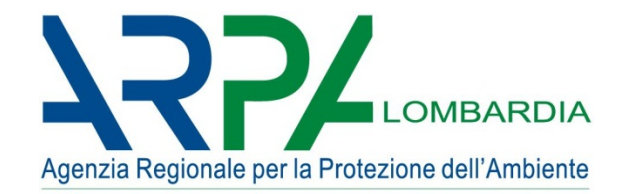

# 16 anni di compilazione on-line Da Orso2 a ORSO**3.0**

La compilazione dei dati previsti dalla DGR 2513/2011 Modalità ed errori ricorrenti in Orso2 Presentazione della nuova versione ORSO 3.0

Brescia - 23 febbraio 2016

Settore Attività produttive e controlli – ARPA Lombardia Osservatorio regionale rifiuti

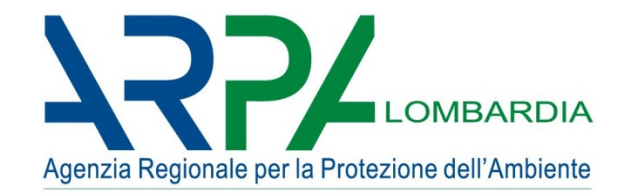

#### Programma sintetico della giornata

Introduzione

#### Orso2

- Per collegarsi…
- Breve panoramica…
- I dati da inserire…
- Difficoltà ed errori ricorrenti…

#### ORSO**3.0**

- Sito di test…
- Similitudini e novità…

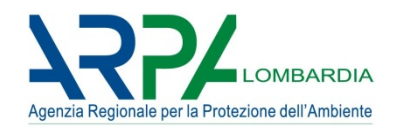

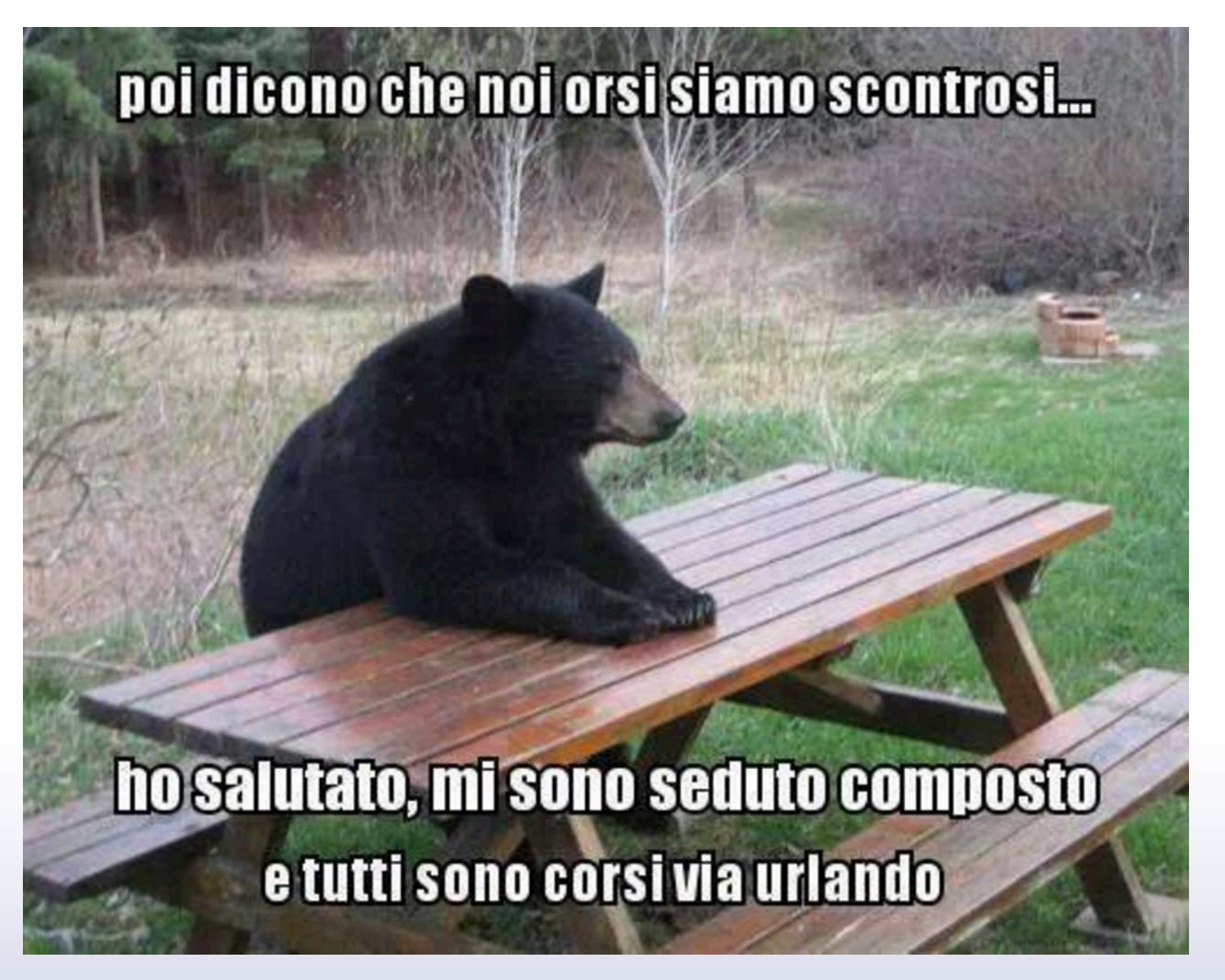

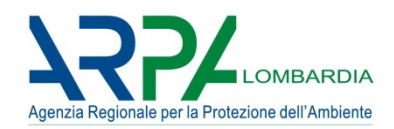

#### Prima versione dell'applicativo realizzato dalla Provincia di Bergamo, concesso gratuitamente alle altre Province (dati 2000/2001)

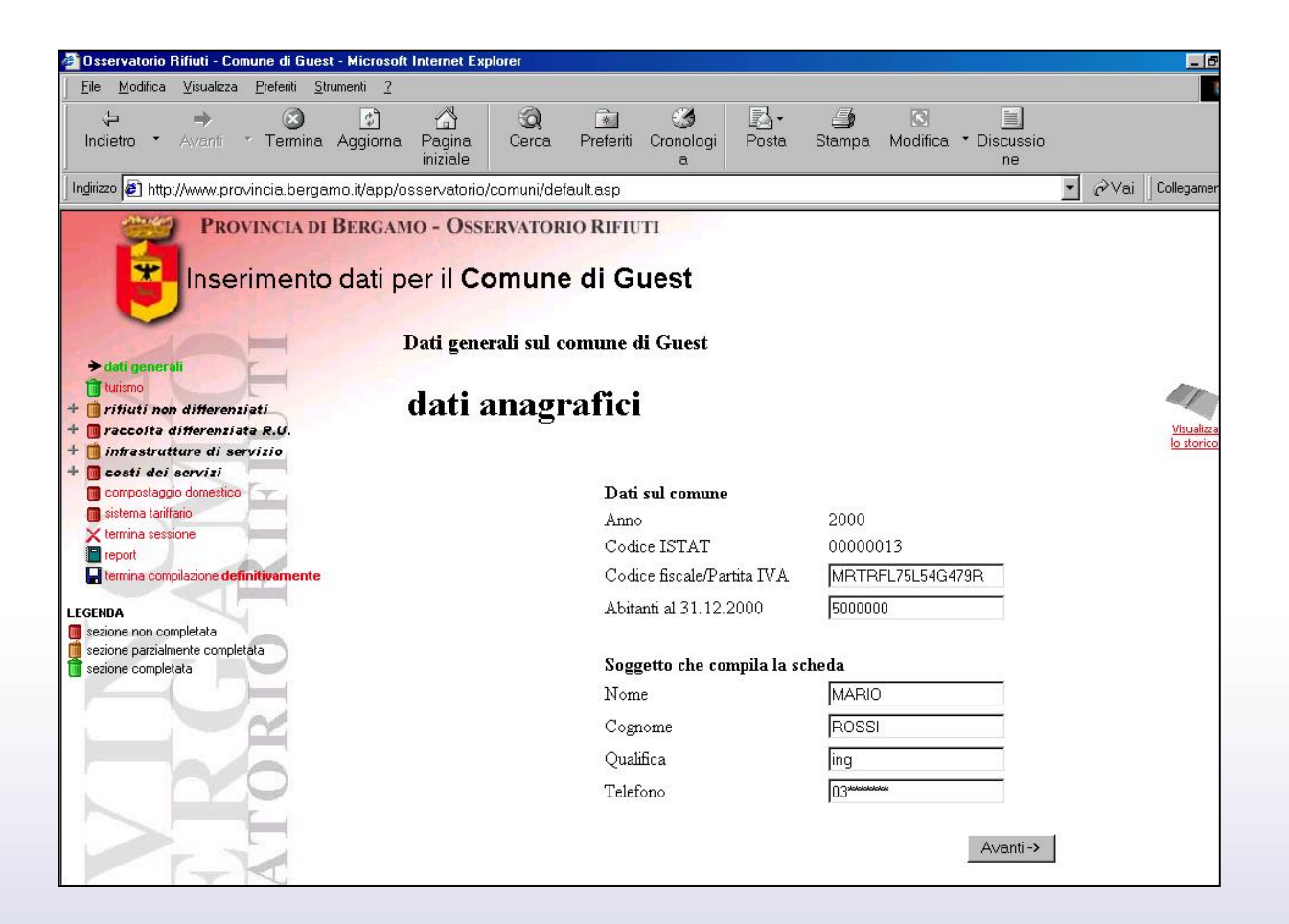

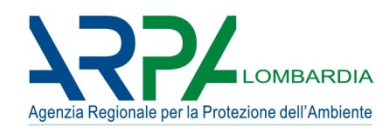

In seguito, in accordo con Regione e Province, implementato da ARPA Lombardia nella sua versione "regionale" (dati 2002/2003)

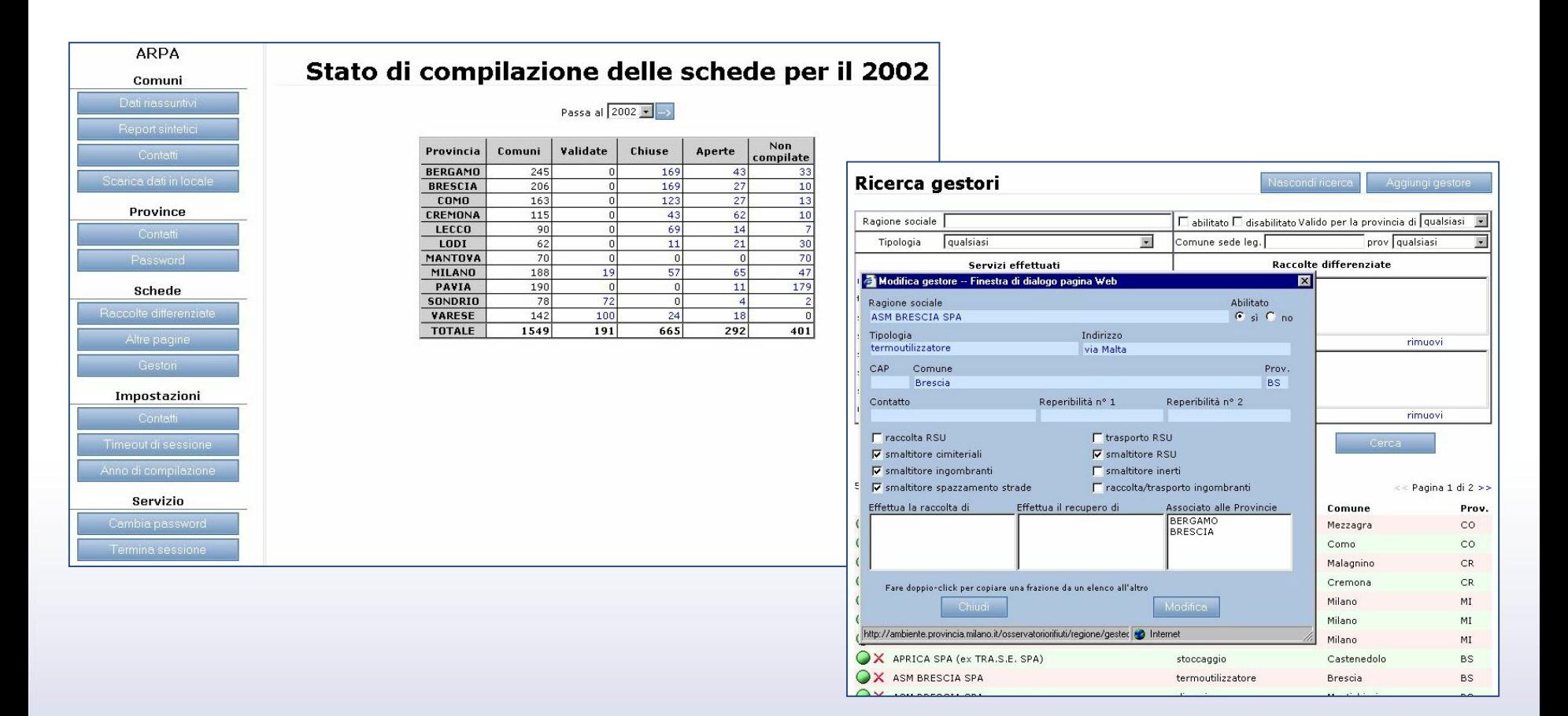

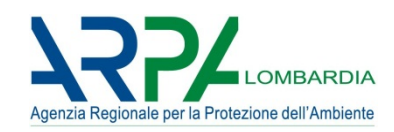

Nel 2004 ARPA Lombardia e ARPA Veneto hanno sviluppato la versione attuale (Orso2), ad oggi utilizzata in **Lombardia**, **Veneto**, **Umbria**, **Marche**, **Friuli Venezia Giulia**, **Emilia-Romagna**, **Valle d'Aosta** e **Toscana**

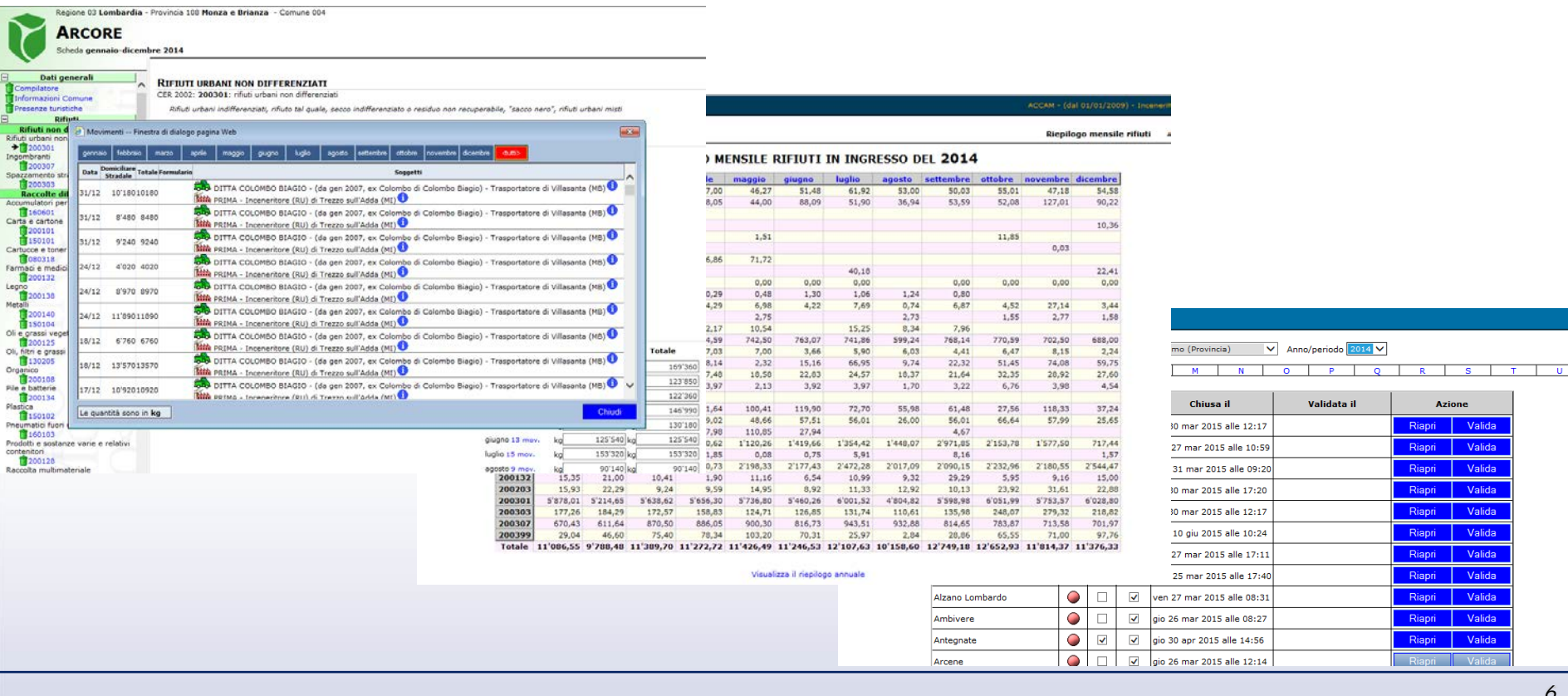

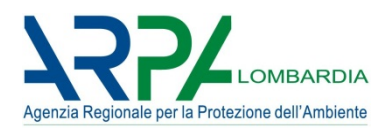

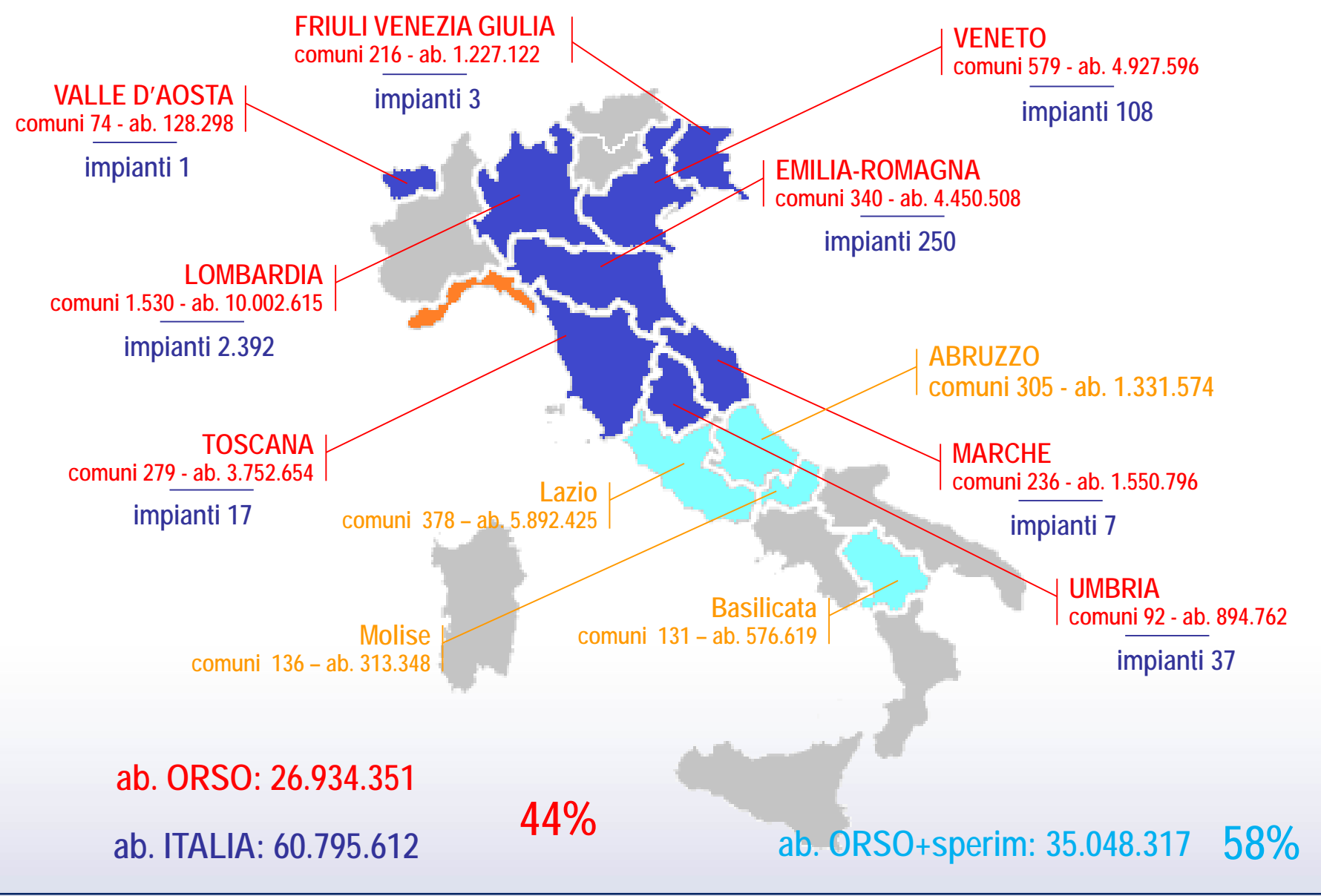

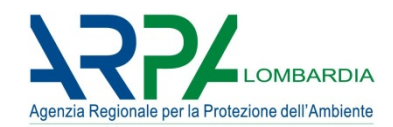

#### **ON-LINE FINO AL 2 MAGGIO 2016 (PER DATI 2015)…**

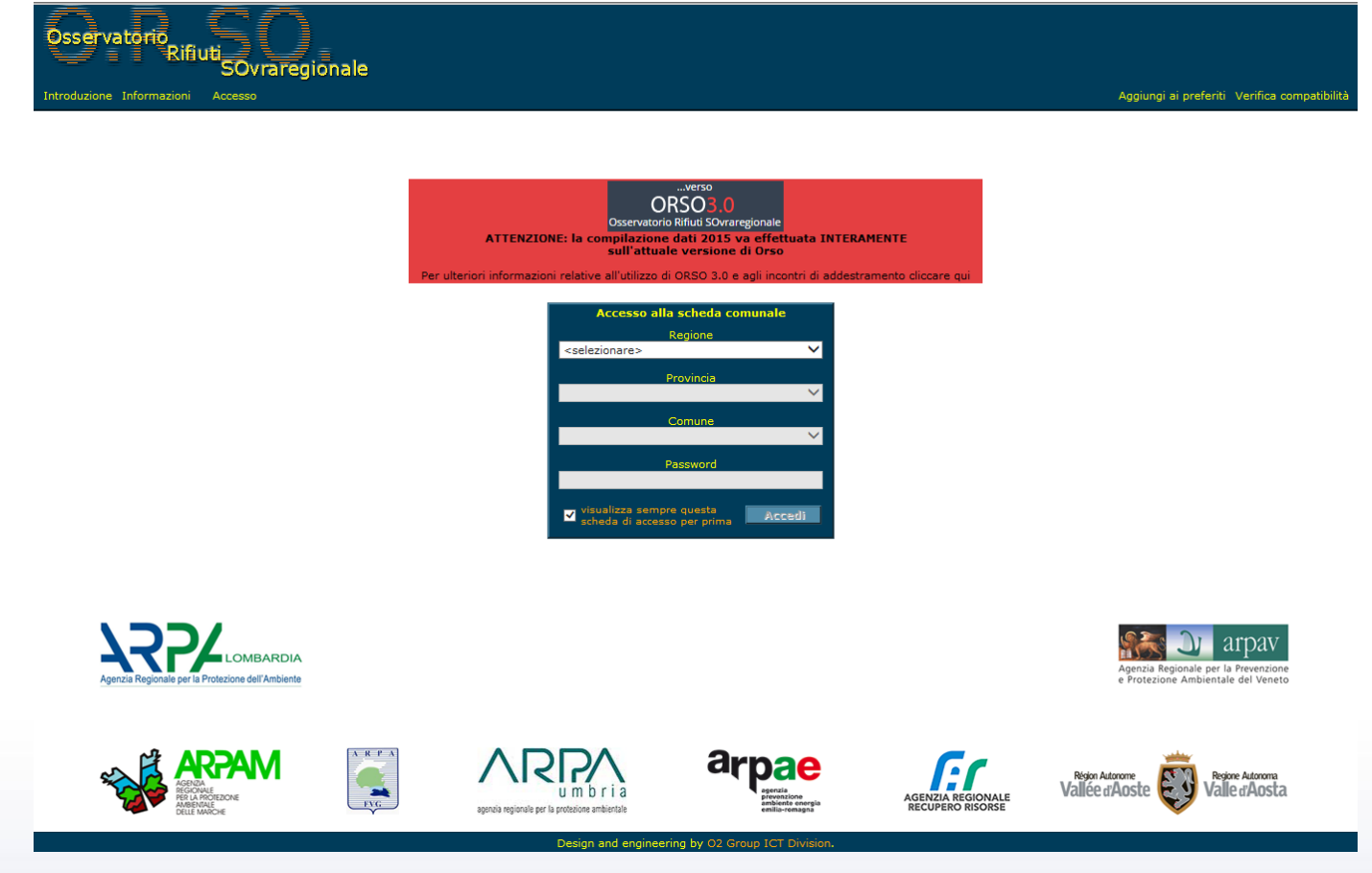

…poi stop per qualche giorno, travaso dati, e avvio utilizzo ORSO**3.0** per dati 2016 (ed eventuale conclusione 2015)

#### **Orso2: situazione 2015**

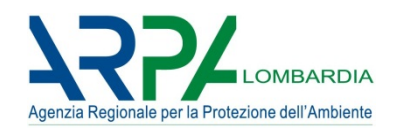

#### **DGR 16 Novembre 2011 n. 2513 (modificata dal DDS 2578/2013)**

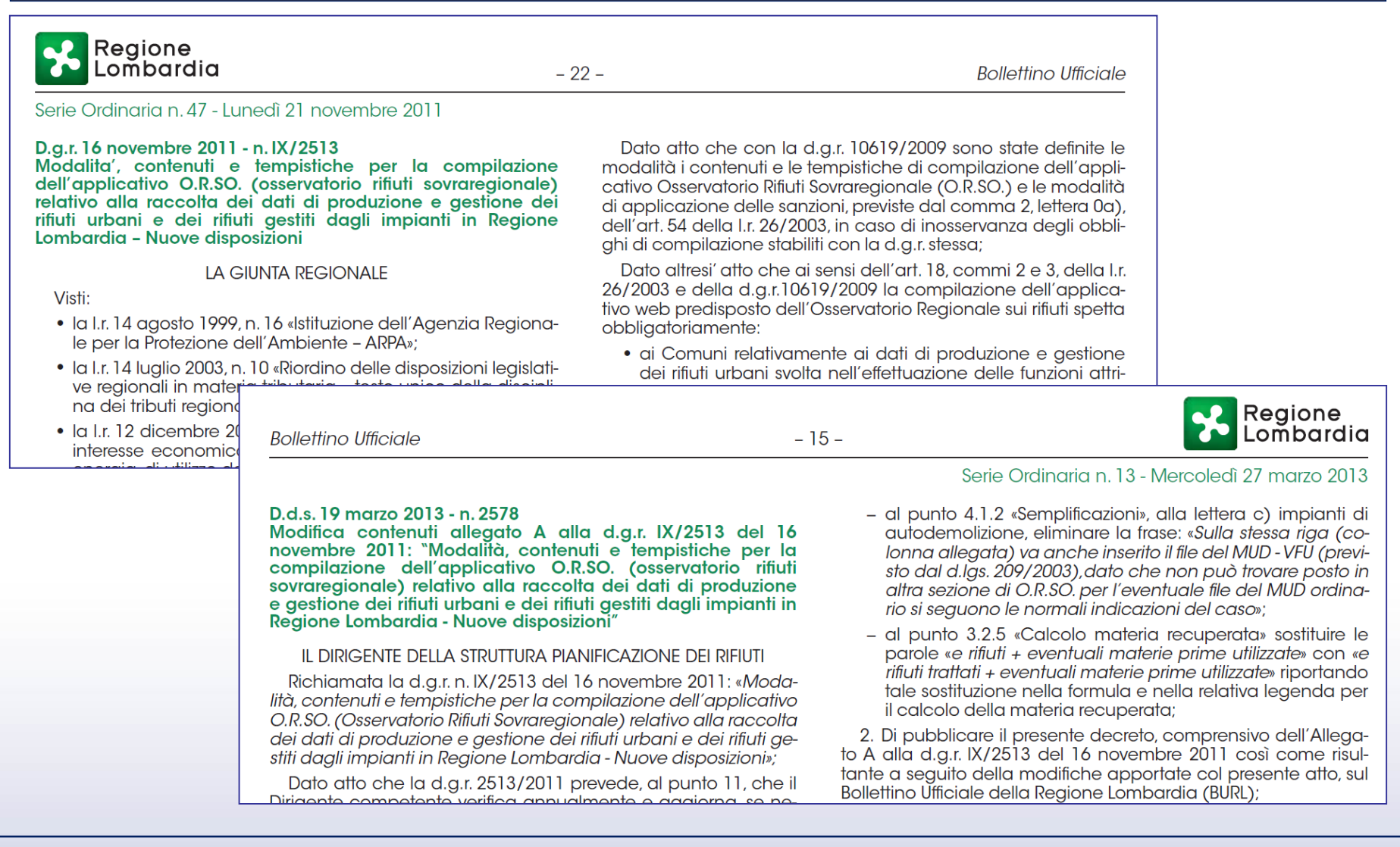

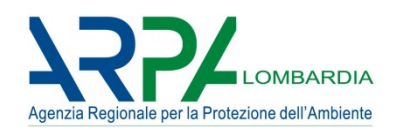

#### **DGR 16 Novembre 2011 n. 2513 (modificata dal DDS 2578/2013)**

- " 1. Di specificare che la compilazione dell'applicativo di cui all'Allegato A della presente deliberazione, previsto dai commi 2 e 3 dell'art. 18 della I.r. 26/2003, spetta:
	- · ai Comuni relativamente ai dati di produzione e gestione dei rifiuti urbani svolta nell'effettuazione delle funzioni attribuite dall'art. 198 del d.lgs. 152/2006 e dall'art. 15 della I.r. 26/2003:
	- · agli Impianti di recupero e smaltimento relativamente ai dati di gestione dei rifiuti effettuata negli impianti medesimi:
- 2. Di stabilire che il completamento e la convalida di tutti i dati richiesti avvenga secondo i contenuti e le modalità previste dall'Allegato A della presente deliberazione, comunque entro e non oltre le seguenti scadenze:
	- · per i Comuni: entro il 31 marzo di ogni anno per i dati relativi all'anno precedente, ad esclusione dei dati relativi alla sezione costi, che eventualmente possono essere inseriti entro il 30 giugno;
	- · per gli Impianti: entro il 30 aprile di ogni anno per i dati relativi all'anno precedente;

4. Di stabilire che le sanzioni previste dal comma 2, lettera 0a), dell'art 54, della I.r 26/2003, verranno applicate, per la trasmissione dei dati a partire dall'anno 2009, in caso di mancata o incompleta compilazione, nei termini previsti, dei «dati sanzionabili», come individuati nell'Allegato A della presente deliberazione. In caso di motivata richiesta, potrà comunque essere concessa una proroga delle scadenze indicate al punto 2, da parte degli Osservatori Provinciali Rifiuti, non superiore a 30 giorni;

7. Di stabilire che in caso di guasti tecnici dell'applicativo web O.R.SO., segnalati dal gestore dell'applicativo, sarà possibile valutare di concedere, da parte di Regione Lombardia, una proroga delle scadenze o di individuare nuovi termini di scadenza rispetto a quelli riportati al punto 2, tramite una comunicazione sul portale internet istituzionale di Regione Lombardia e di ARPA;

- 8. Di stabilire che gli Osservatori Provinciali rifiuti provvedano altresì all'aggiornamento delle anagrafiche degli Impianti e all'invio delle relative password di accesso in tempo utile per provvedere alla compilazione entro le scadenze previste:
- 9. Di stabilire, in via generale, che gli IMPIANTI che ricevono per la prima volta la password di accesso all'applicativo dopo il primo di ottobre dell'anno di ricevimento della stessa, possono compilare, limitatamente all'anno medesimo, solo la parte annuale della scheda di cui al punto 4.2, dell'Allegato A della presente deliberazione «Scheda Impianti - Sezione 2 » e compilare i mensili di cui alla «Scheda Impianti - Sezione 1» a partire dall'anno solare successivo. Sono comunque fatte salve le esenzioni e semplificazioni di cui all'Allegato A della presente deliberazione:

#### **Orso2: situazione 2015**

#### **DGR 16 Novembre 2011 n. 2513 (modificata dal DDS 2578/2013)**

#### **SCHEDA COMUNI**

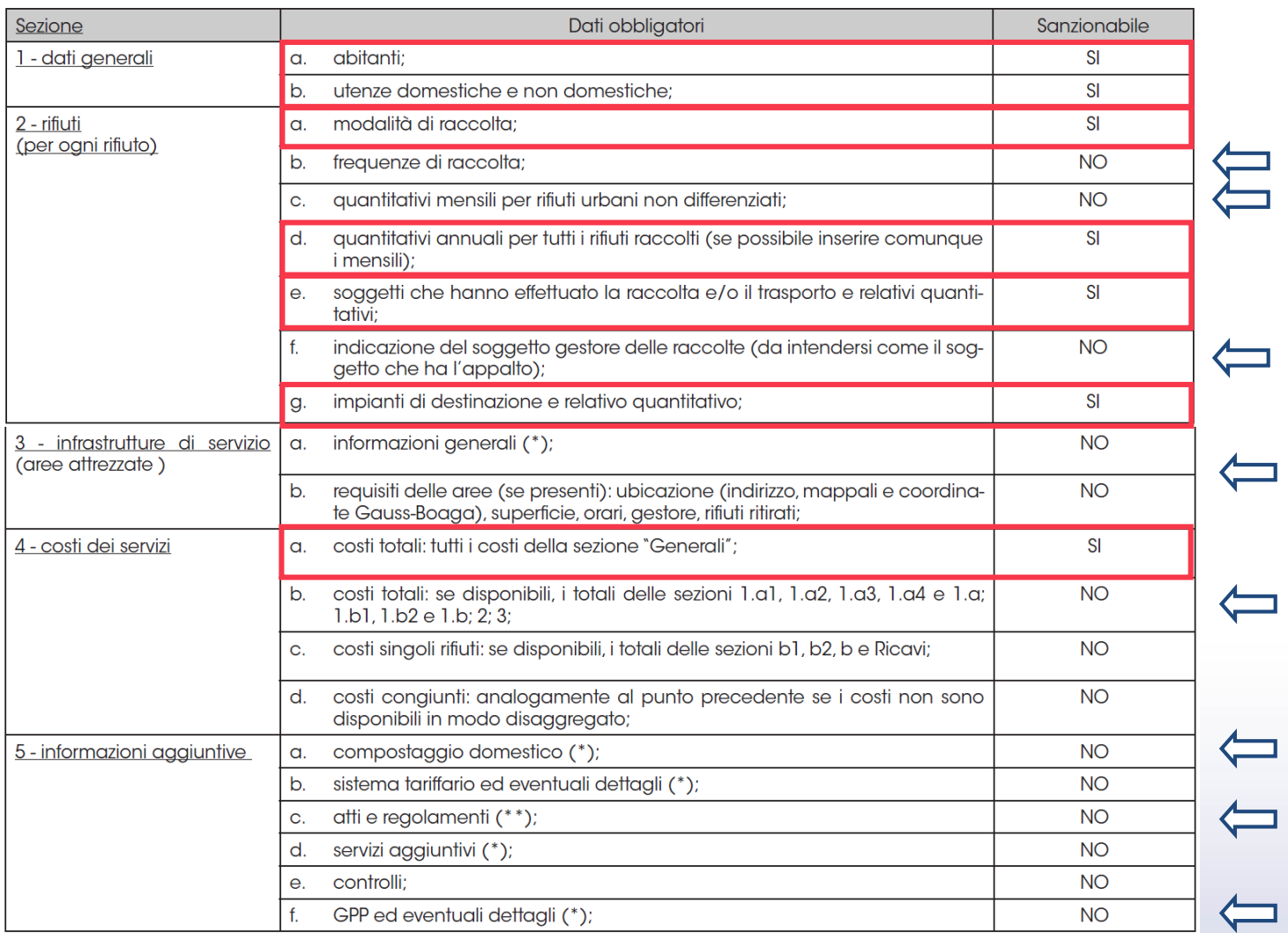

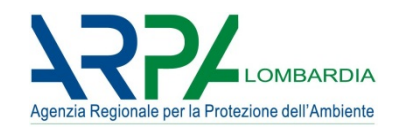

#### **DGR 16 Novembre 2011 n. 2513 (modificata dal DDS 2578/2013)**

(\*)Per le sezioni contraddistinte dall'asterisco, è importante indicare "no" se tale servizio o fattispecie non si presenta nel comune per l'anno di riferimento. L'assenza di qualsiasi indicazione verrà considerato come dato non fornito.

(\*\*) Fra questi devono essere allegati i file dei documenti inerenti le procedure di affidamento del servizio, secondo le modalità che verranno comunicate, e in particolare: a) capitolato generale d'appalto, b) bando e disciplinare di gara per l'affidamento del servizio, c) verbale di gara e/o contratto di affidamento del servizio, d) tutti i regolamenti comunali inerenti la gestione dei rifiuti e igiene urbana, e) carta dei servizi.

NOTA: in linea generale, un campo numerico vuoto o una sezione non compilata indicano "mancanza del dato", mentre lo "0" significa che la quantità o l'importo è uguale a zero: devono essere utilizzati i campi note a fondo pagina (o, ove presenti, quelli specifici) per motivare l'eventuale mancanza di un dato (ad es., per la sezione costi, nei casi di appalti a corpo, se non disponibili i dati disaggregati, possono essere compilati solo i totali della sezione "Generali" indicando nelle note "Appalto a corpo"; oppure, nella sezione "Controlli", si può indicare nelle note "Non sono stati effettuati controlli").

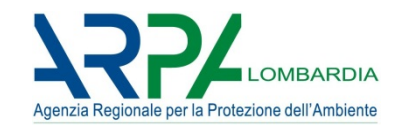

#### **http://weborso.arpalombardia.it/default.asp?r=03 (p=017)**

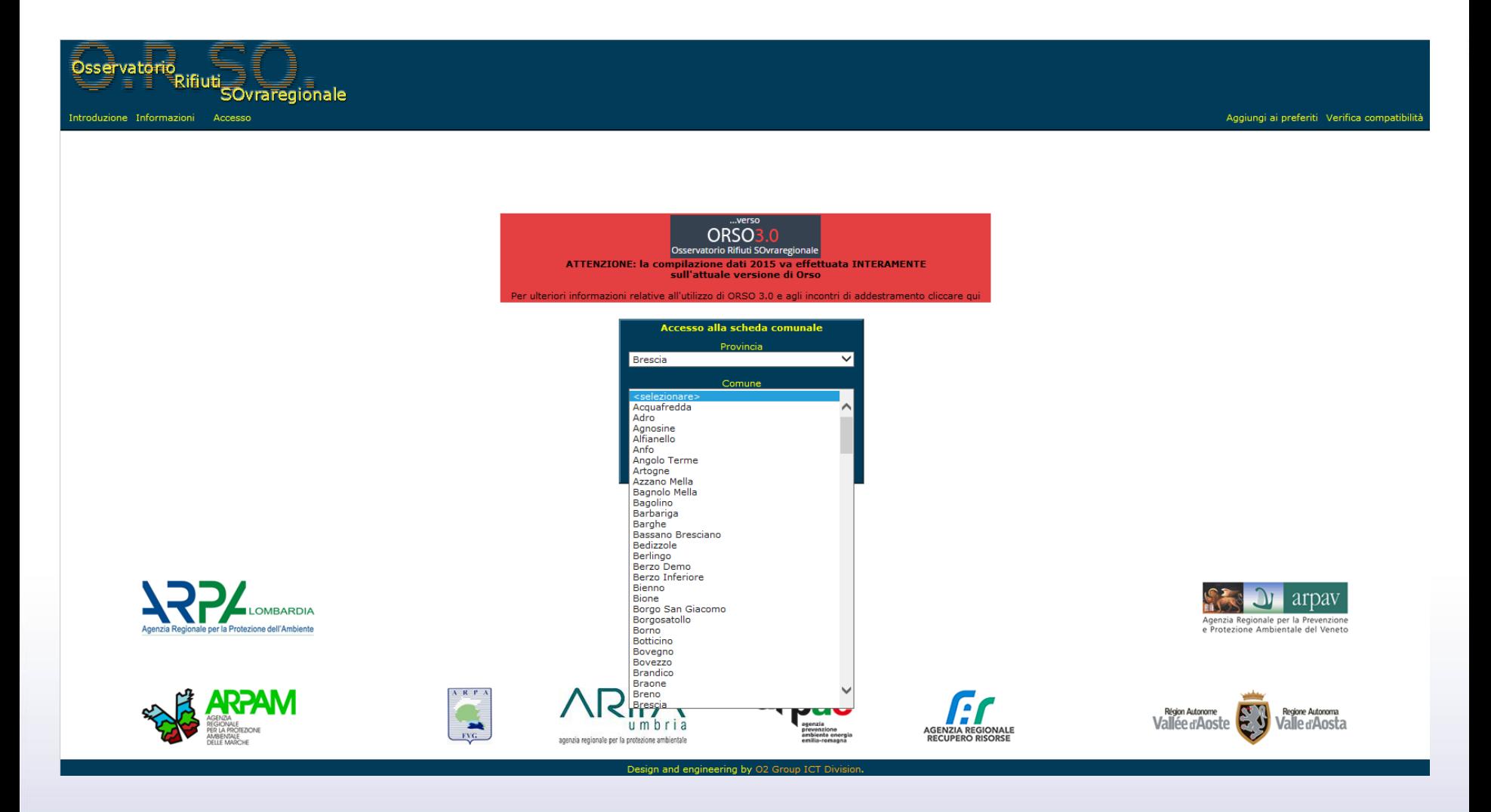

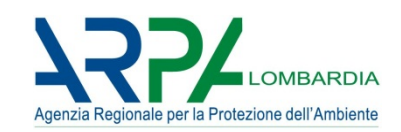

#### **Orso2 funziona UNICAMENTE CON INTERNET EXPLORER (ver 8->11)**

- 1. PER LE VERSIONI INTENET EXPLORER 10 E 11 E' NECESSARIO ACCEDERE ALLE **IMPOSTAZIONI VISUALIZZAZIONE COMPATIBILTA'**
- 2. Compare la finestra riportata qui a fianco, con preimpostato l'indirizzo "arpalombardia.it" tra i siti web da aggiungere (non modificare l'indirizzo). Premere sul tasto "**Aggiungi**".
- 3. L'indirizzo verrà riportato nell'elenco appena sotto.
- 4. Non è necessario modificare le opzioni presenti in fondo alla finestra
- 5. Premere "**Chiudi**"
- 6. E' possibile ora utilizzare ORSO con Internet Explorer 10 e 11

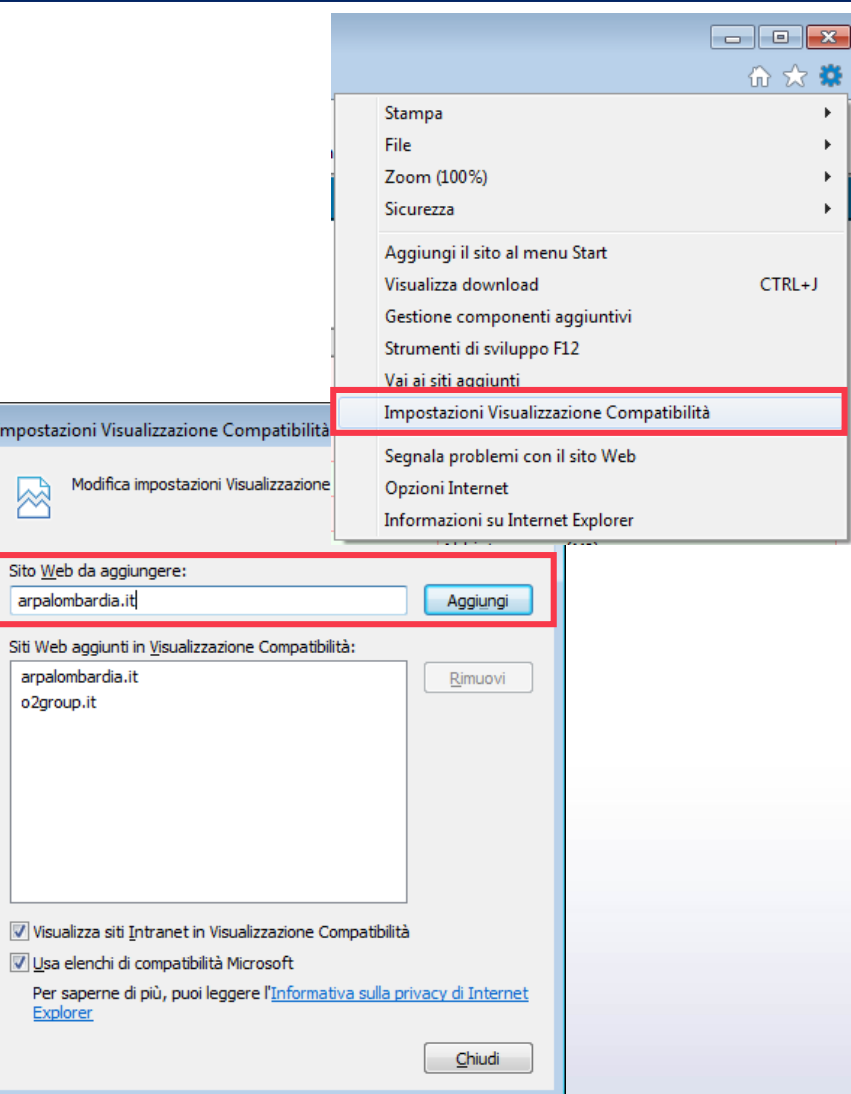

# **Orso2: scheda comuni – navigazione 1/3**

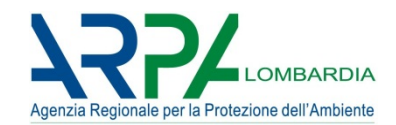

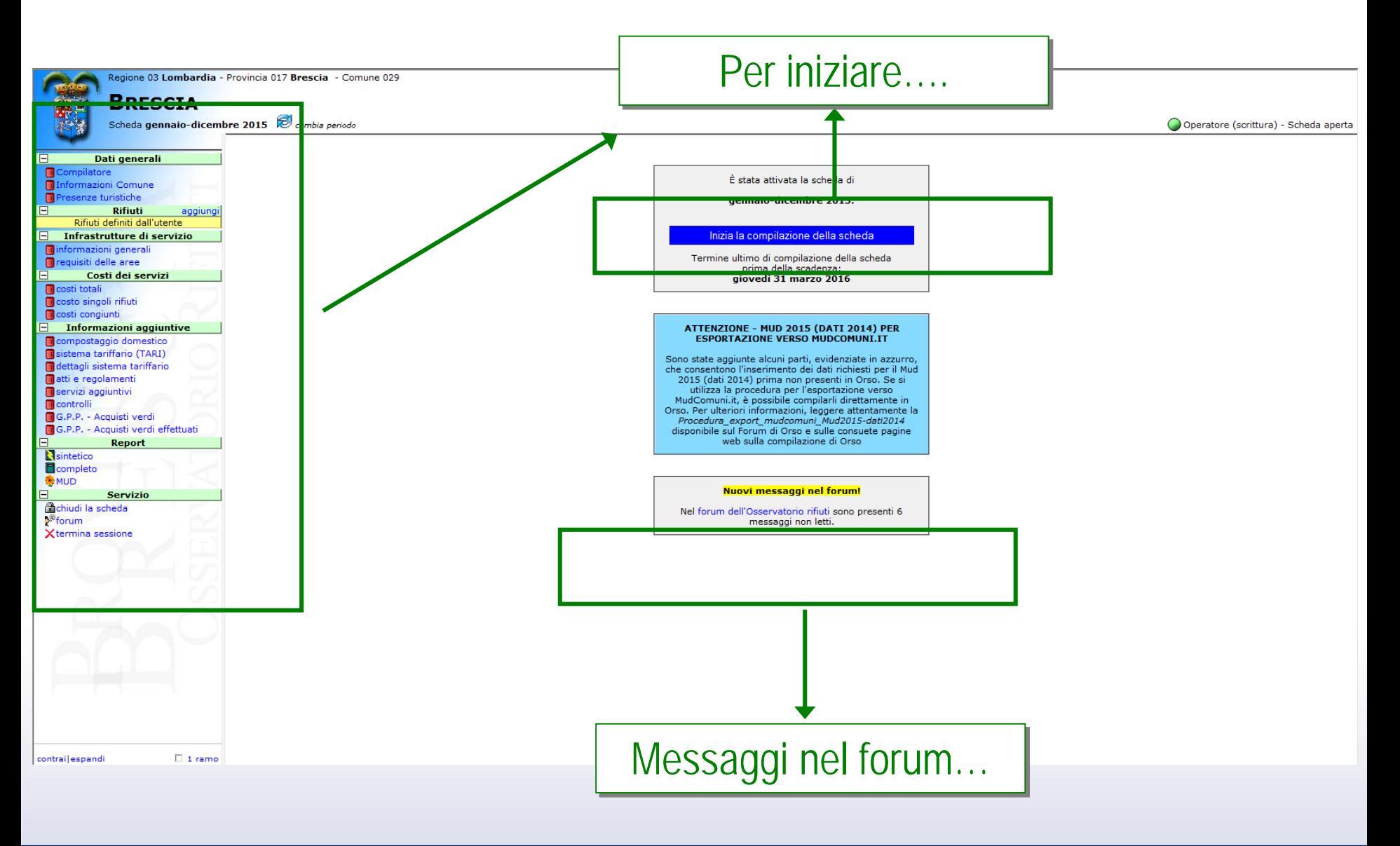

# **Orso2: scheda comuni – navigazione 2/3**

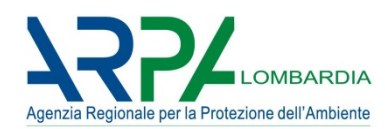

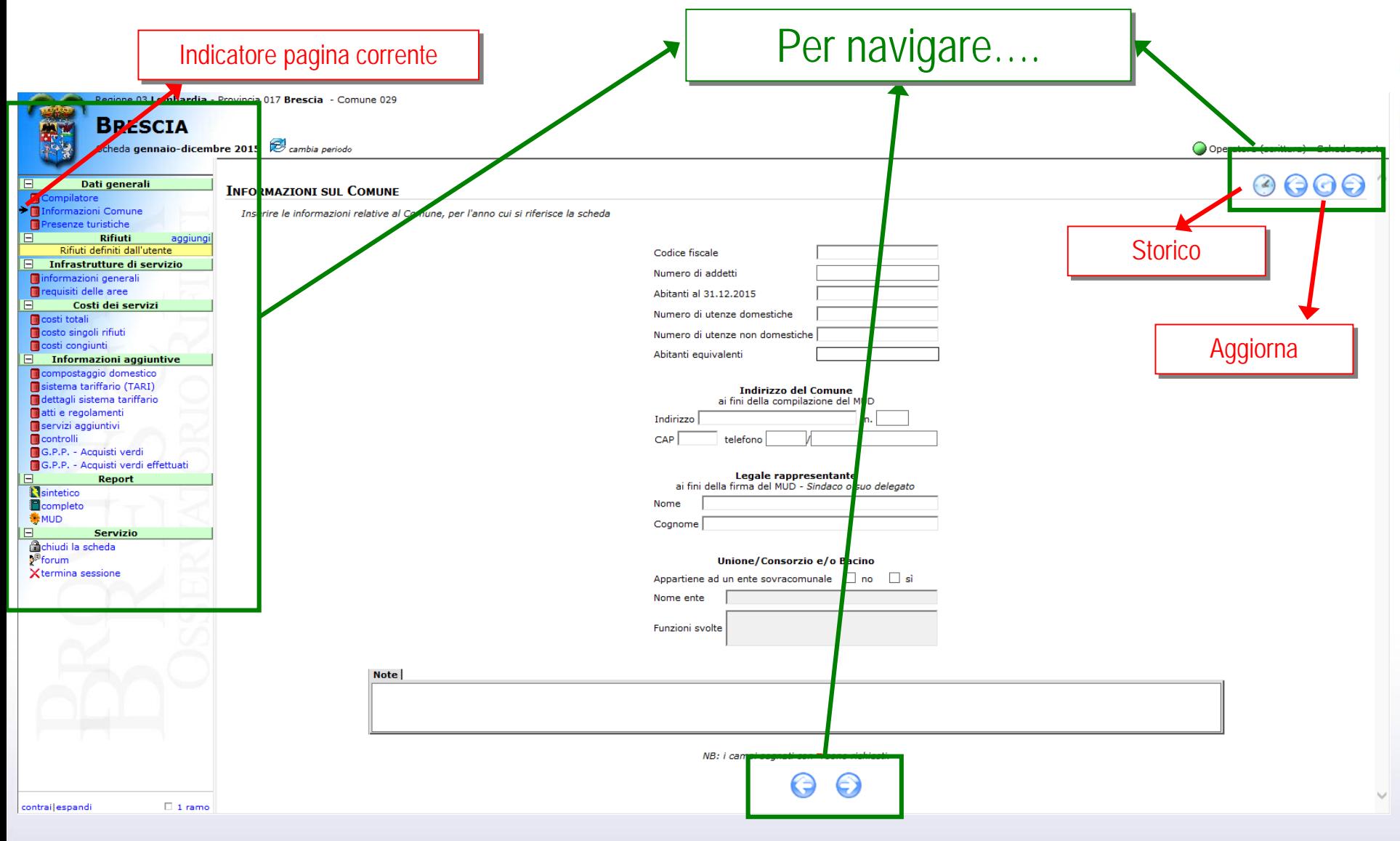

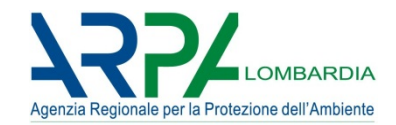

# **Il salvataggio dei dati avviene automaticamente ad ogni cambio pagina**

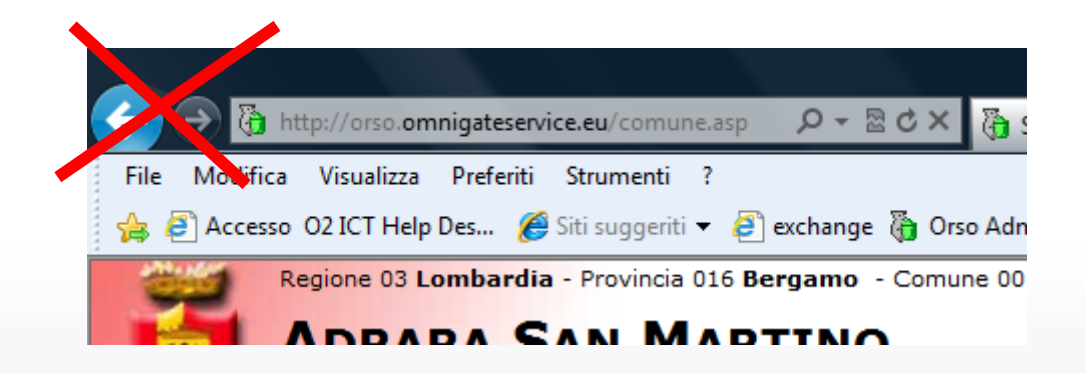

#### **NON usare i tasti di navigazione di Internet Explorer**

# **Orso2: scheda comuni – scelta rifiuti 1/4**

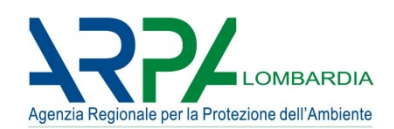

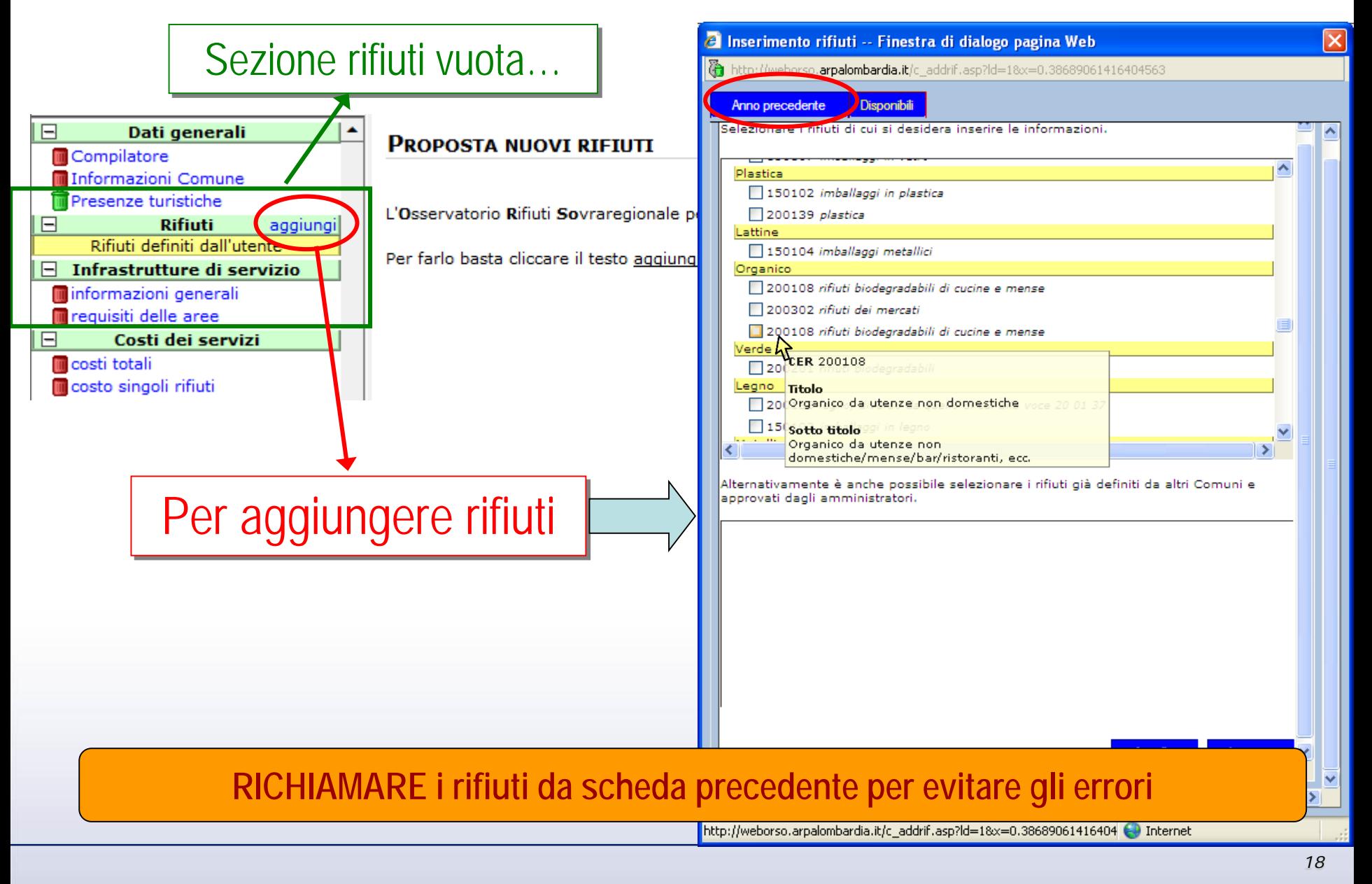

# **Orso2: scheda comuni – scelta rifiuti 2/4**

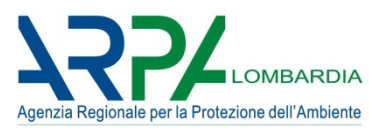

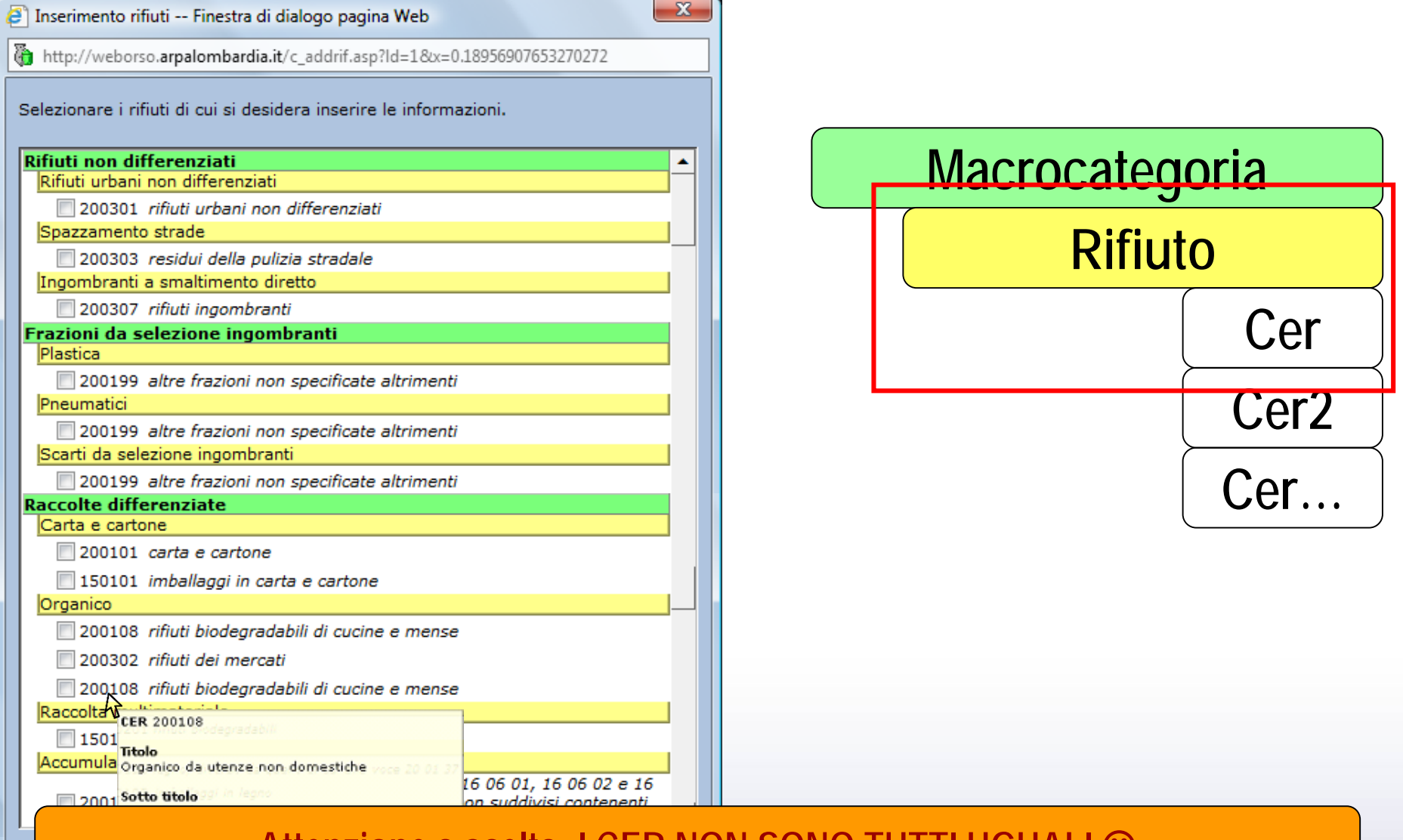

#### **Attenzione a scelta: I CER NON SONO TUTTI UGUALI**

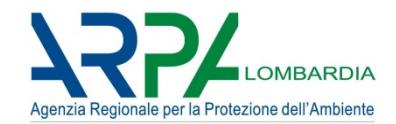

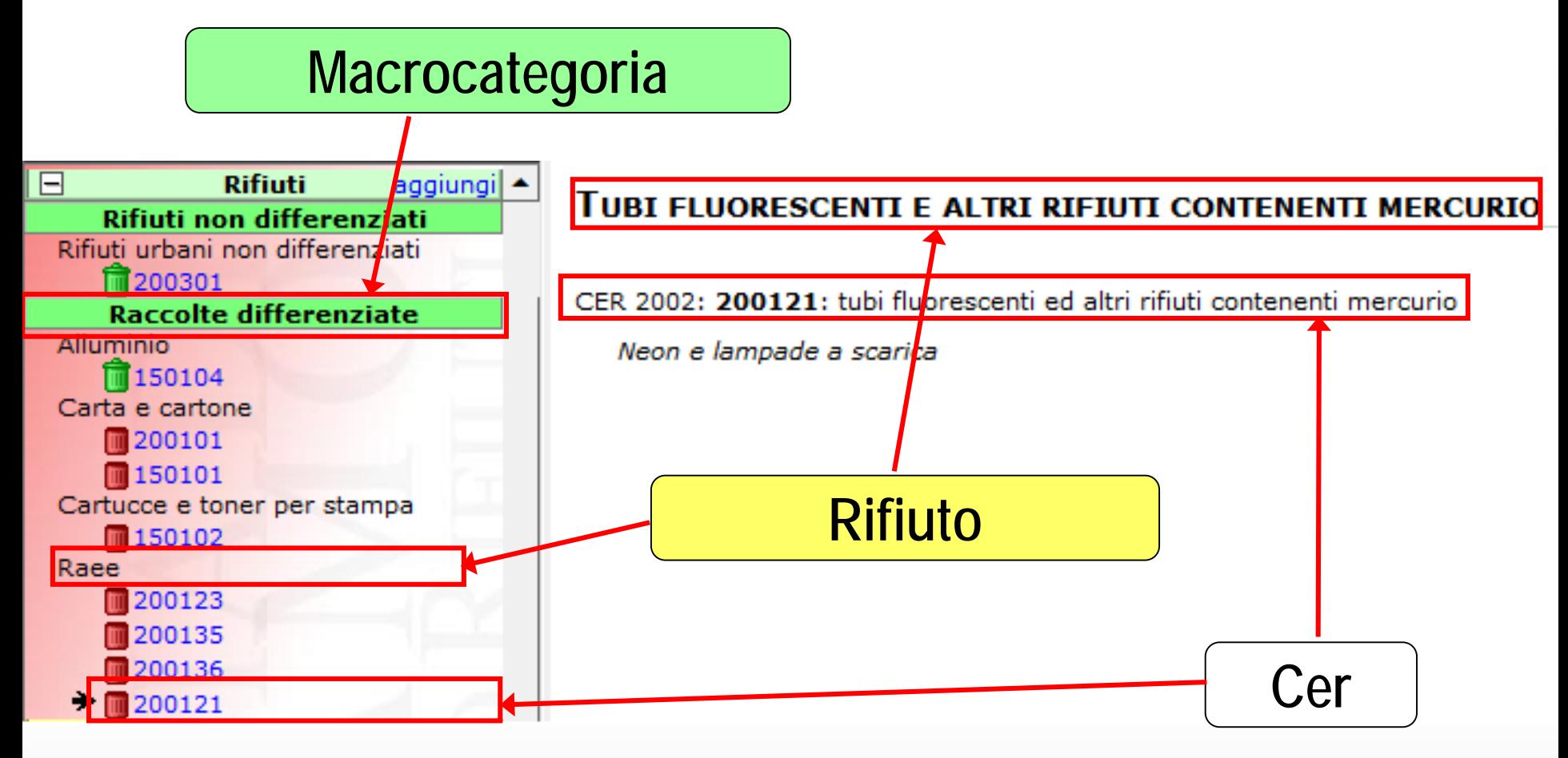

# **Orso2: scheda comuni - scelta rifiuti 4/4**

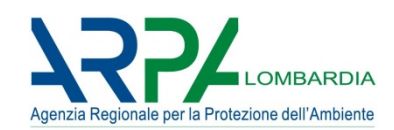

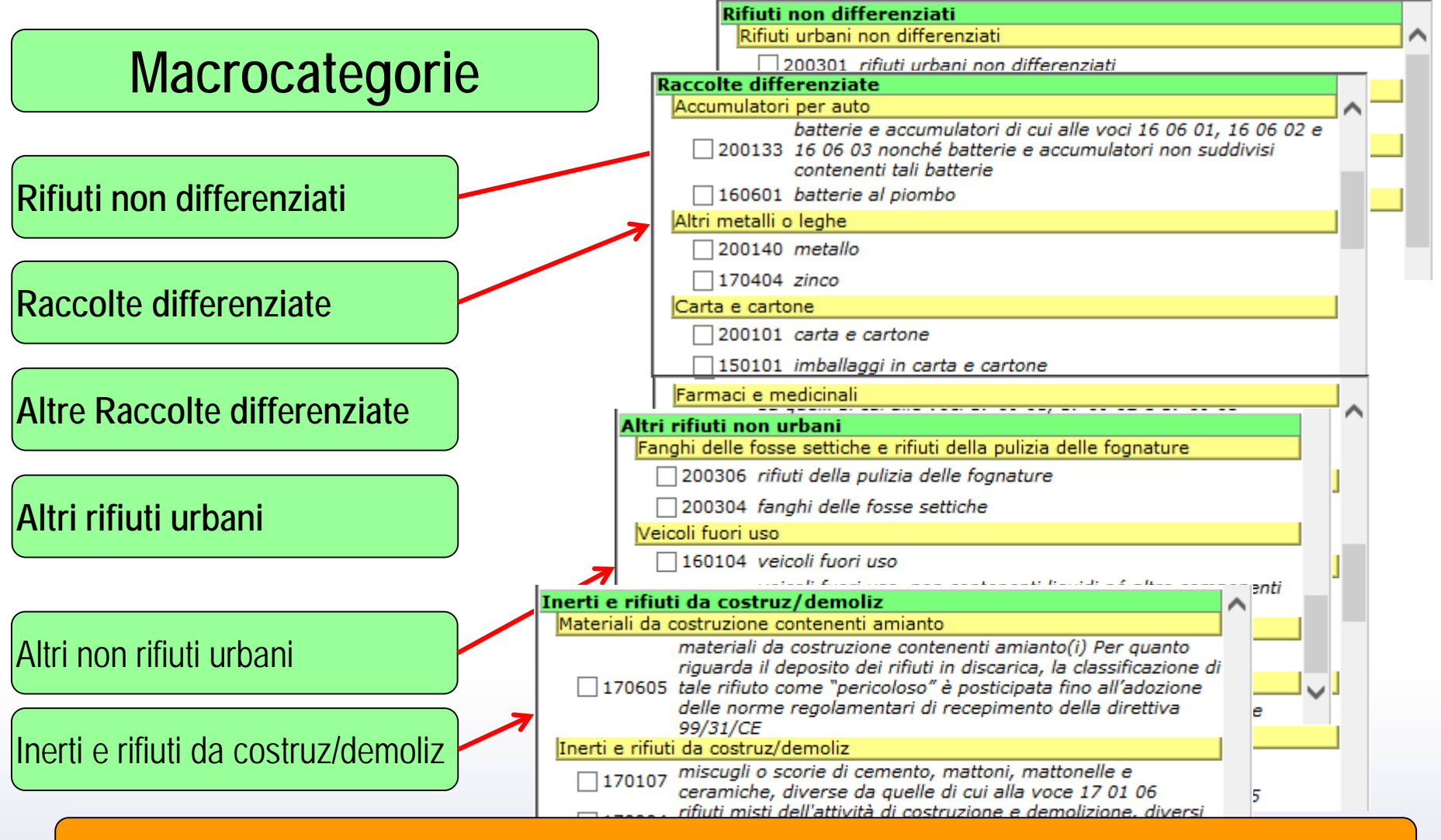

**MACROCATEGORIE e DESTINI sono importanti per le ELABORAZIONI**

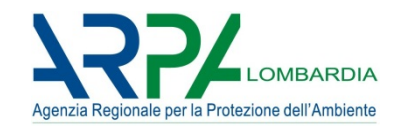

#### **UTILIZZARE RICHIAMO DALLO STORICO**

#### **TUTTI I DATI QUANTITATIVI SONO IN CHILOGRAMMI**

#### **LE SCHEDE RIFIUTO VUOTE (SENZA QUANTITATIVI) SARANNO CANCELLATE**

Se si vuole indicare una raccolta attivata (previsto nel contratto di servizio) per la quale non sono stati registrati conferimenti, compilare la relativa scheda in tutte le sue parti con il quantitativo totale raccolto, del trasportatore e dell'impianto pari a zero

# **Orso2: scheda comuni – rifiuti generale**

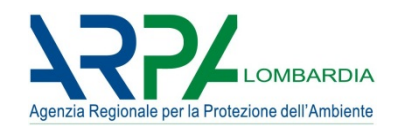

#### **Compilazione normale vs Compilazione per movimenti**

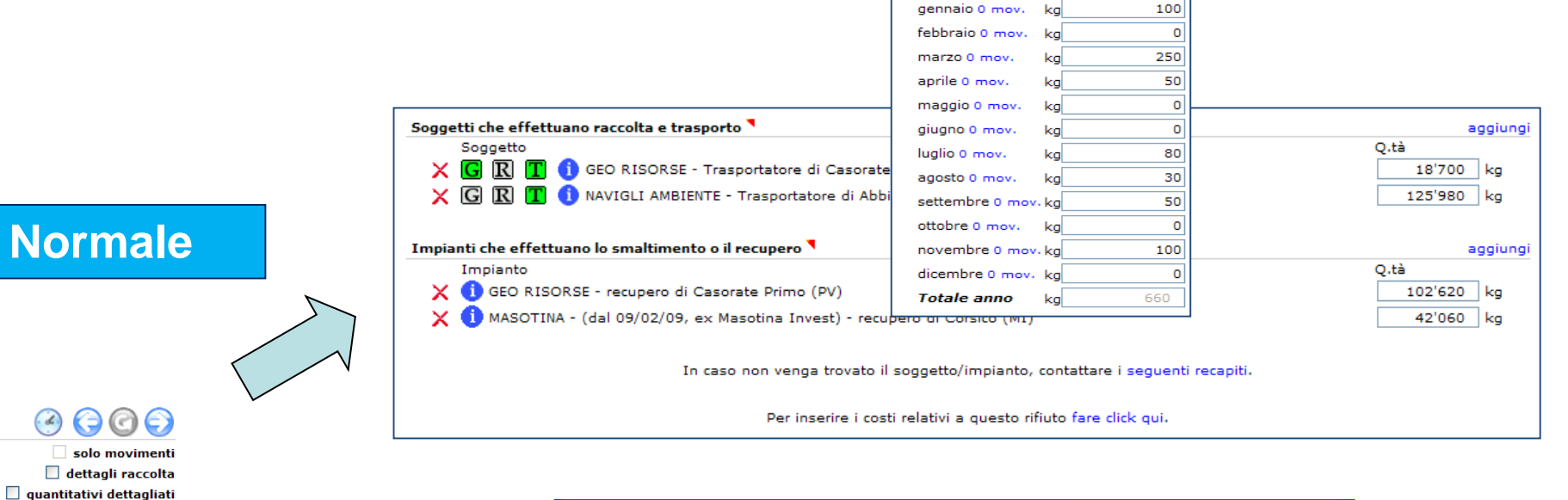

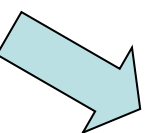

#### **Movimenti**

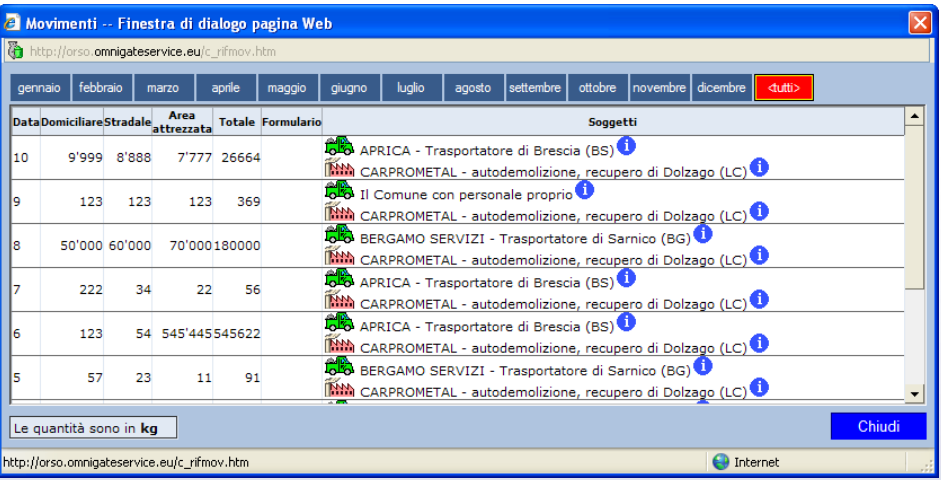

## **Orso2: scheda comuni – rifiuti particolari**

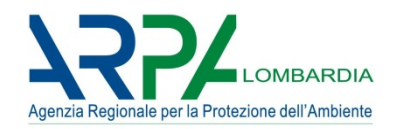

Per i **rifiuti ingombranti**, indipendentemente che si trovino sotto i «rifiuti non differenziati» o sotto «raccolte differenziate», verrà calcolato l'eventuale quantitativo da includere come RD a seconda della percentuale di selezione dichiarata dagli impianti.

#### Può essere indicata la modalità «a chiamata»

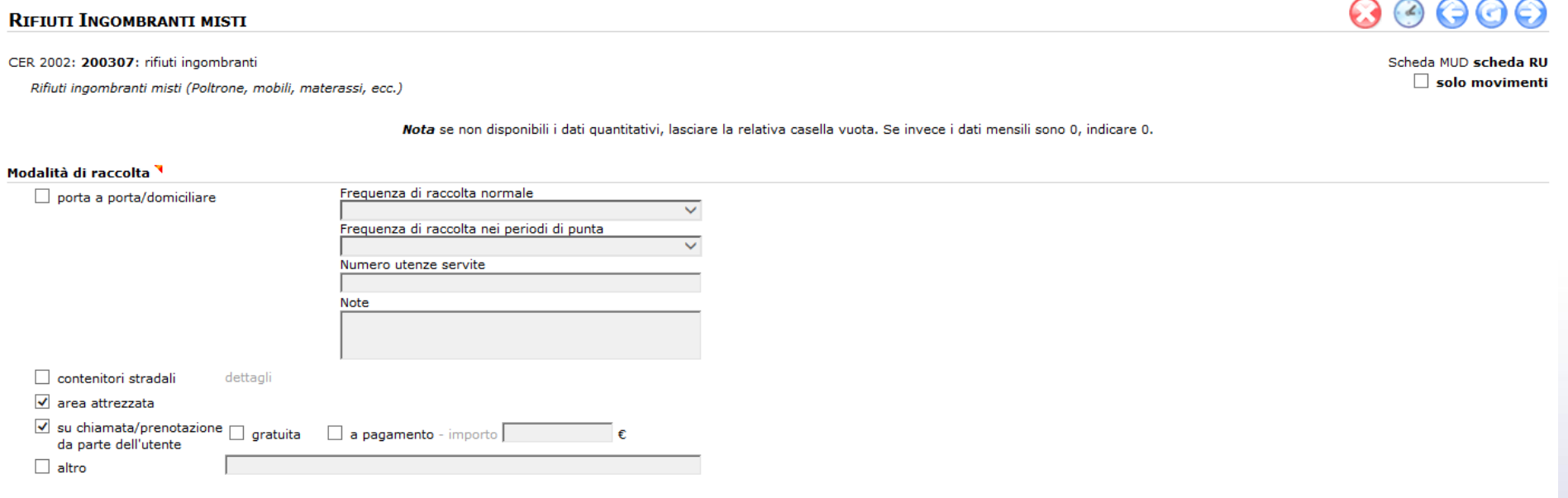

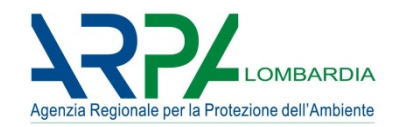

 $\bigcirc$ 

Lo **spazzamento strade** ha la sua specifica modalità di raccolta: obbligatorio aggiungere almeno una riga, indicando se manuale o meccanico

Non sono calcolati nelle RD, ma sono inclusi nel recupero di materia, se destinati agli impianti di lavaggio terre da spazzamento

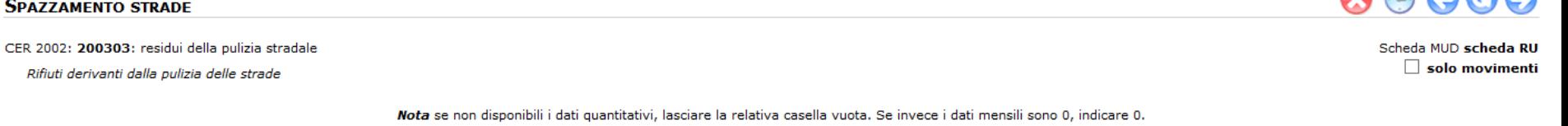

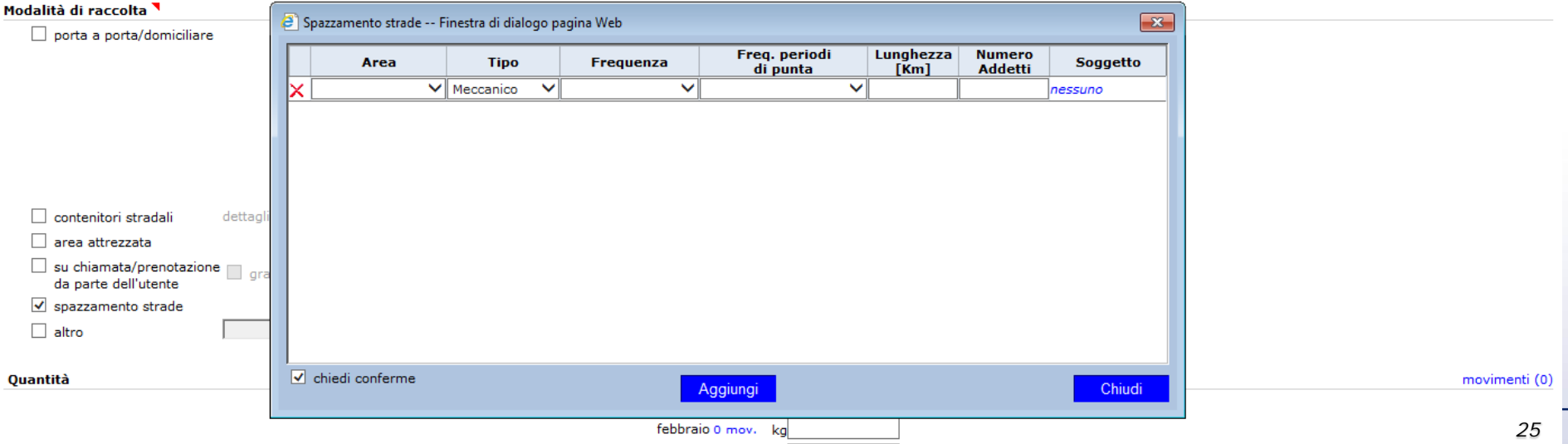

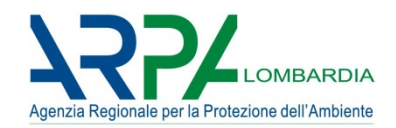

#### Le **raccolte multimateriale** sono quelle dove si inseriscono raccolte congiunte di più frazioni merceologiche di RD

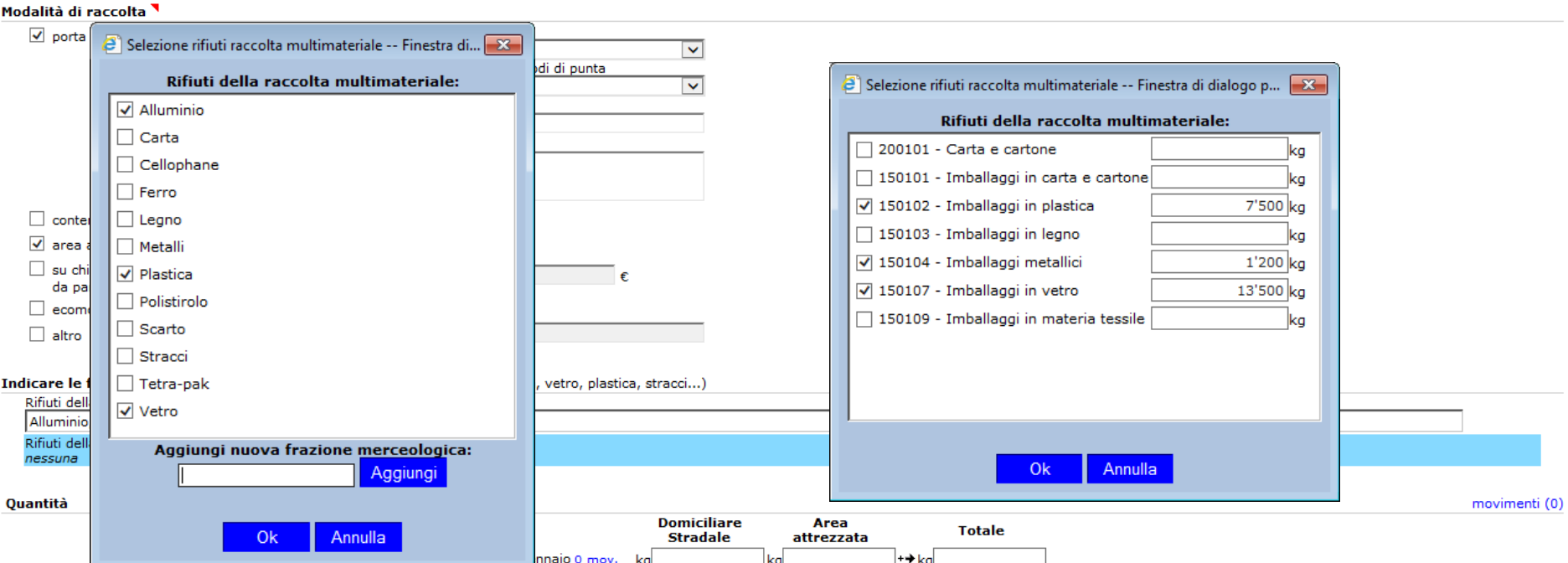

Va indicato anche il **dettaglio delle singole frazioni** che il comune, da regolamento comunale, ha previsto vengano conferite congiuntamente (eventualmente anche per MUD)

# **Orso2: scheda comuni – gestori/impianti 1/6**

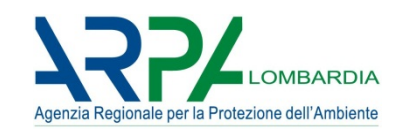

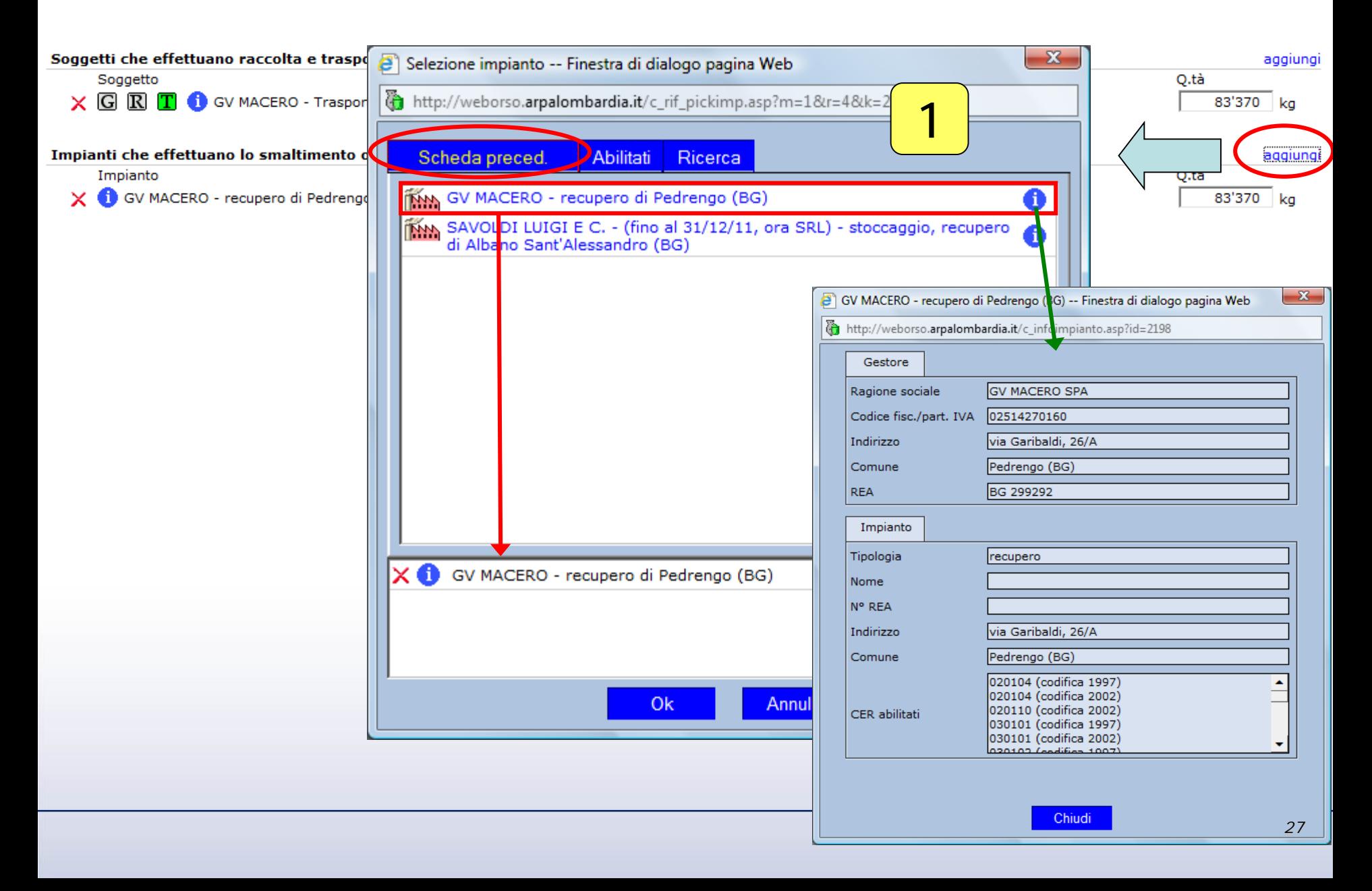

# **Orso2 : scheda comuni – gestori/impianti 2/6**

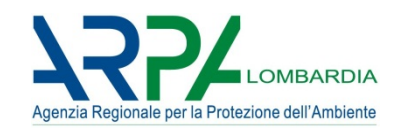

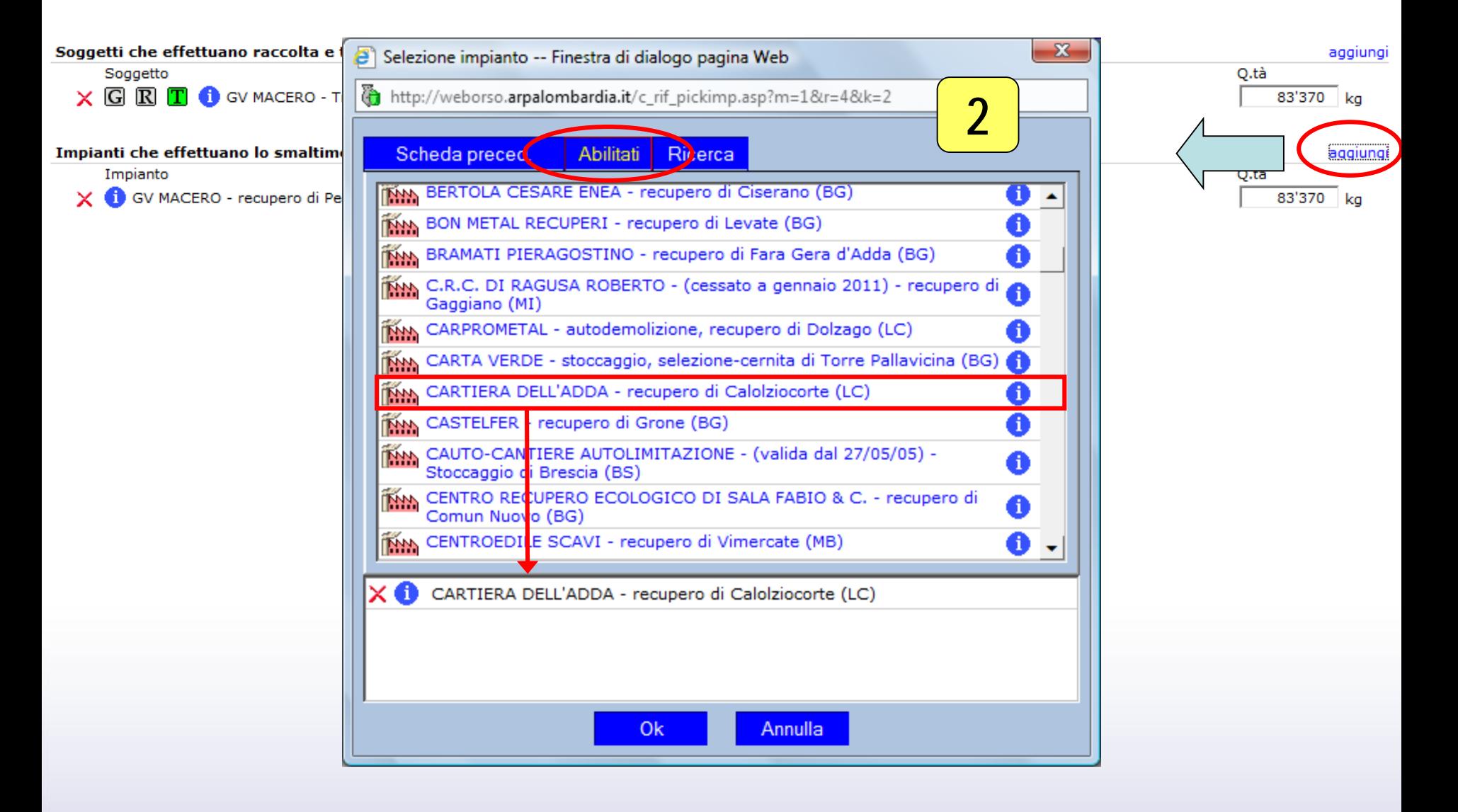

# **Orso2 : scheda comuni – gestori/impianti 3/6**

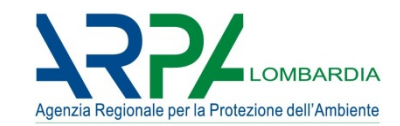

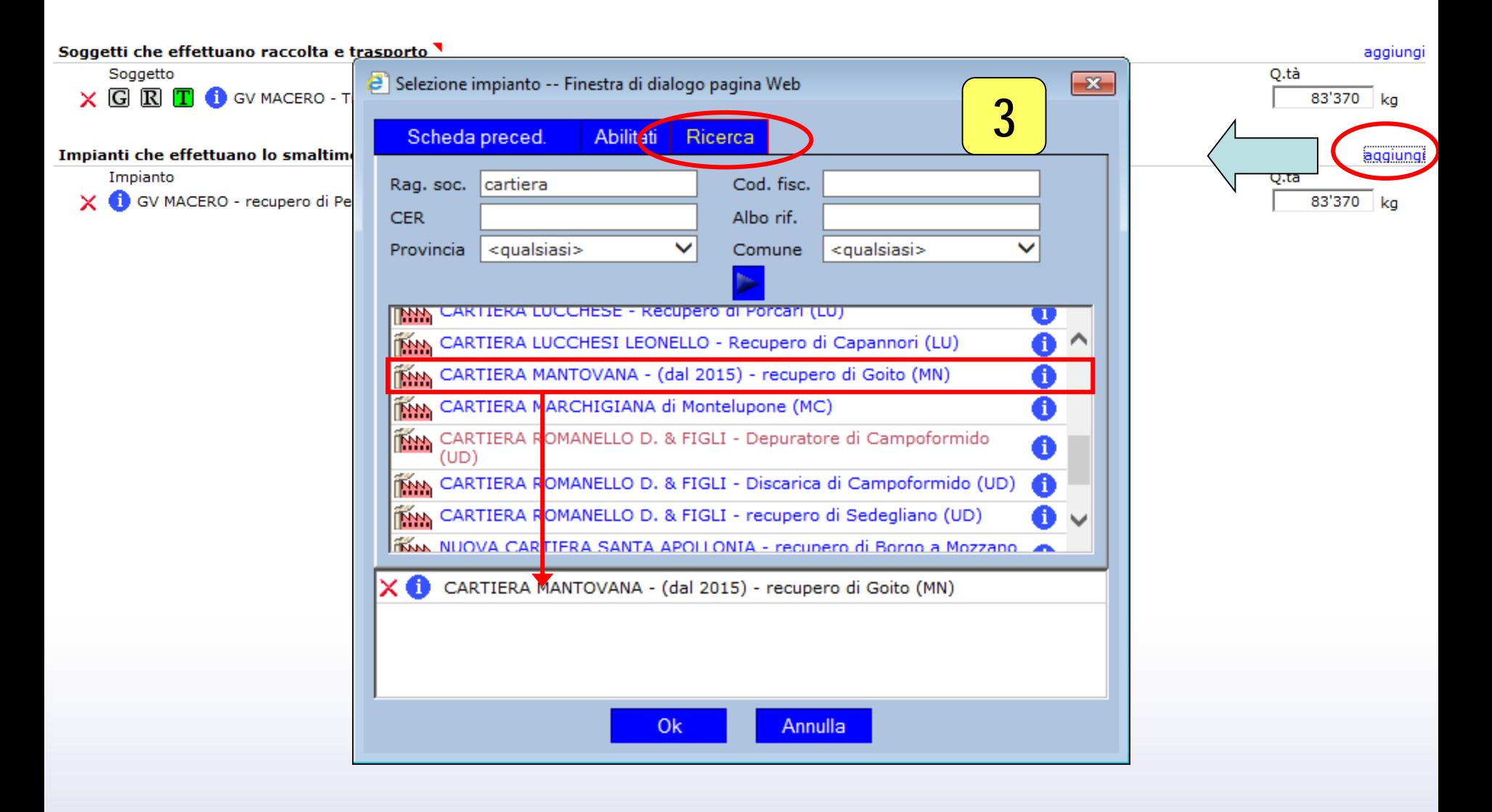

# **Orso2 : scheda comuni – gestori/impianti 4/6**

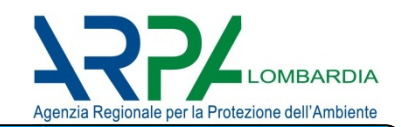

### **Se non trovo il gestore/impianto?**

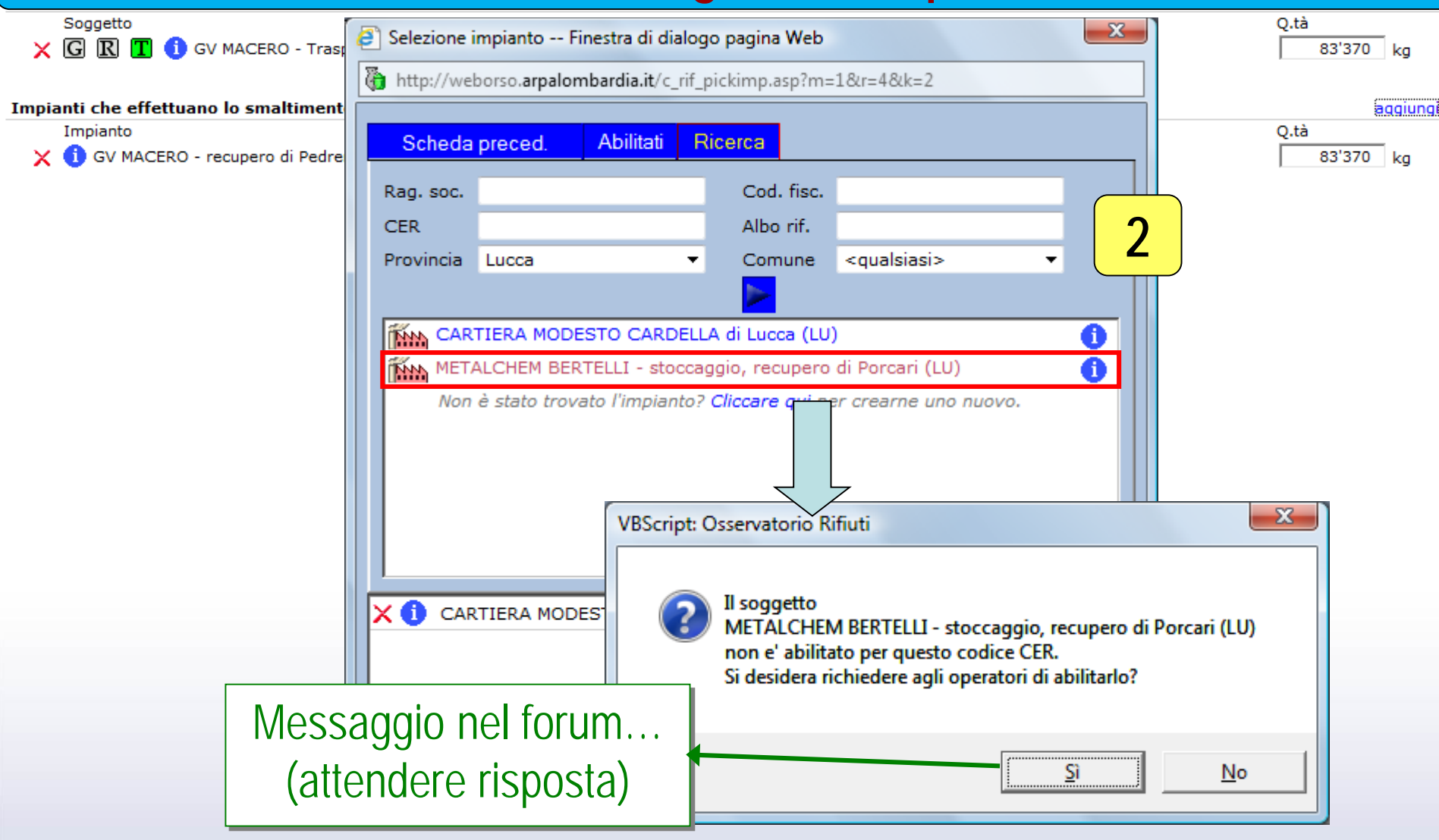

# **Orso2 : scheda comuni – gestori/impianti 5/6**

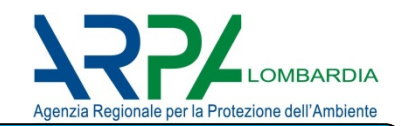

### **Se non trovo il gestore/impianto?**

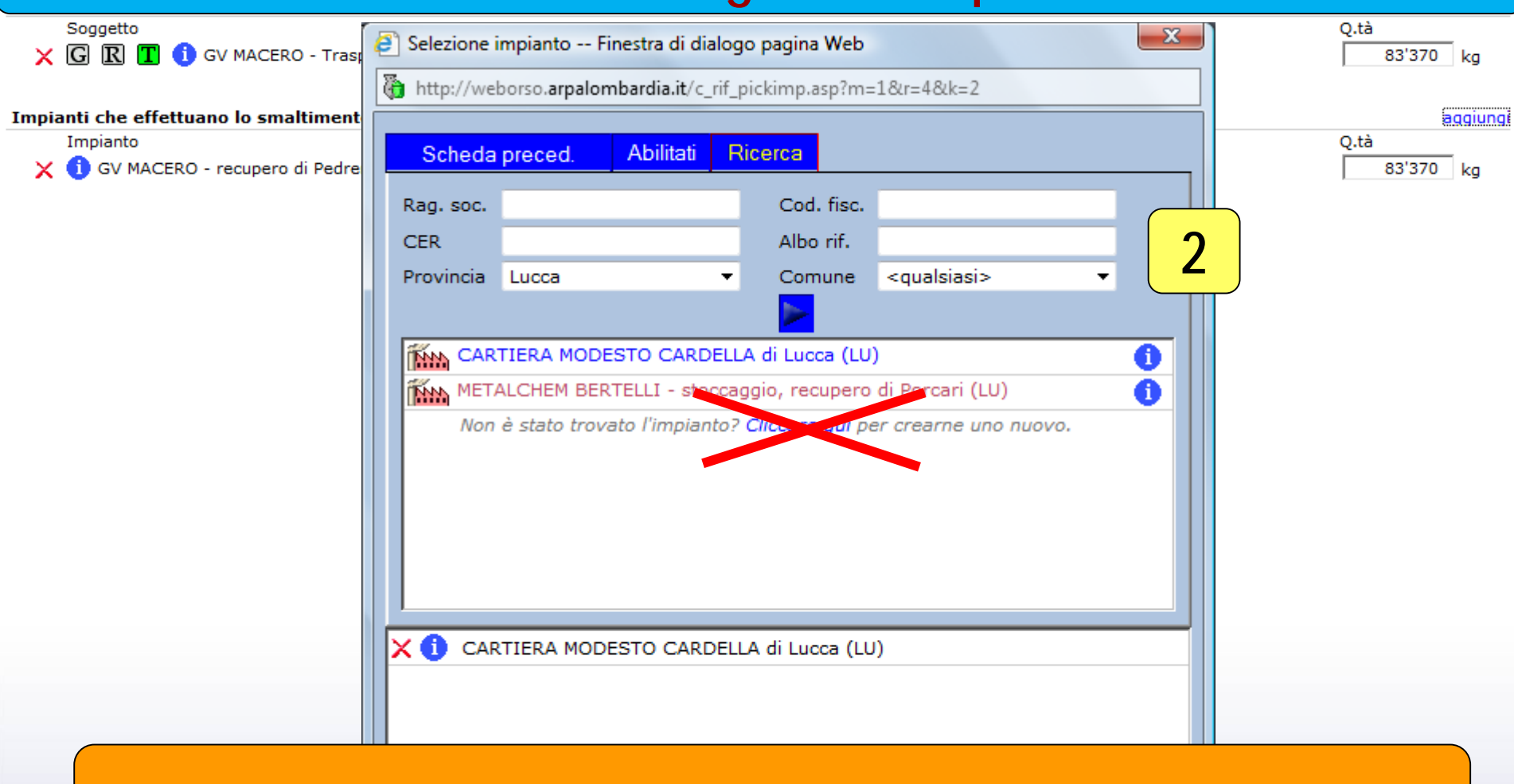

#### **NON CREARE NUOVE ANAGRAFICHE**

# **Orso2 : scheda comuni – gestori/impianti 6/6**

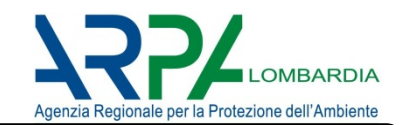

# **Se non trovo il gestore/impianto?**

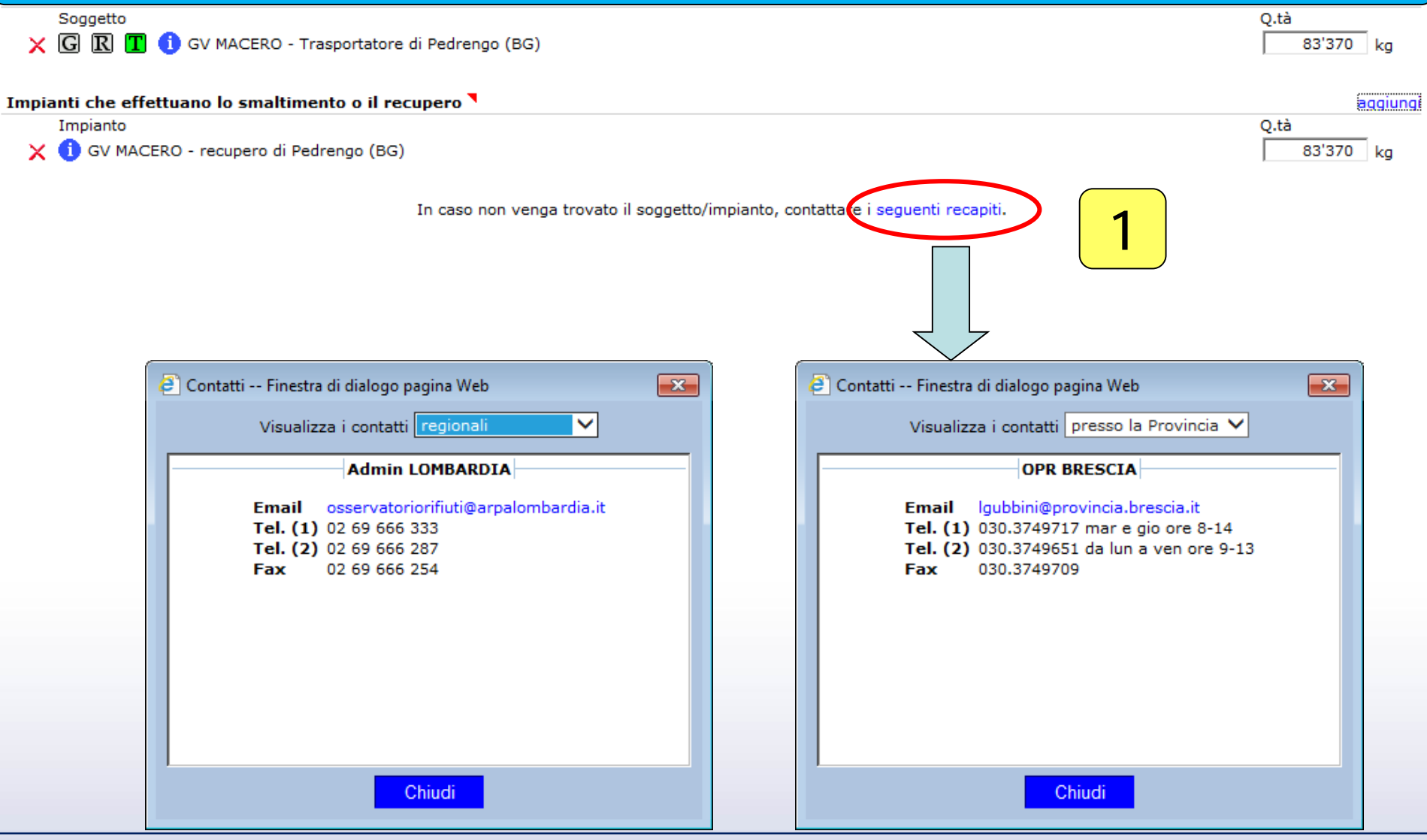

# **Orso2 : scheda comuni – infrastrutture di servizio**

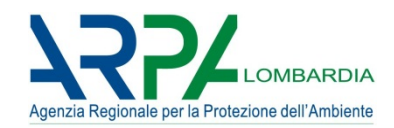

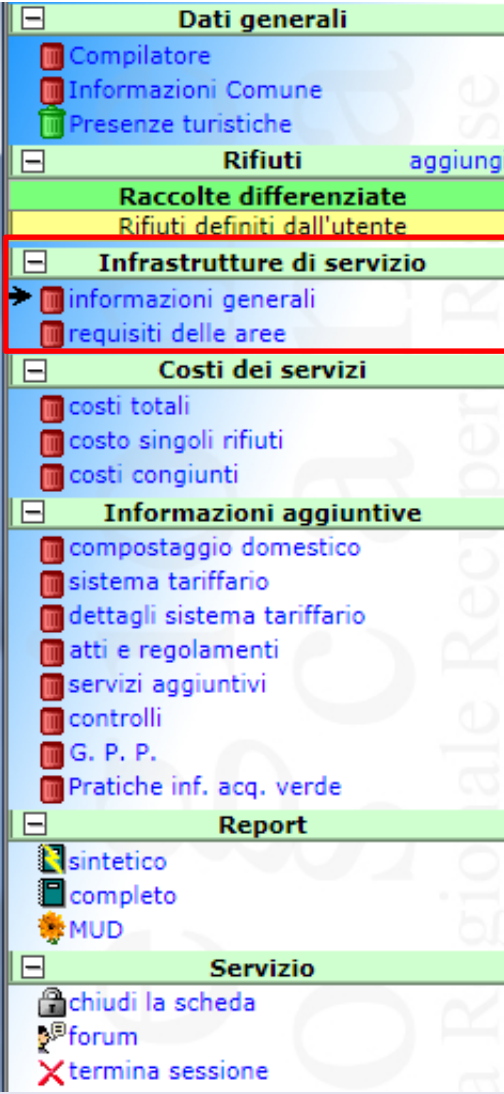

#### **INFRASTRUTTURE DI SERVIZIO**

Il comune possiede nel proprio territorio una o più aree attrezzate (piattaforma o area ecologica attrezzata) per il conferimento separato delle frazioni suscettibili di riuso?

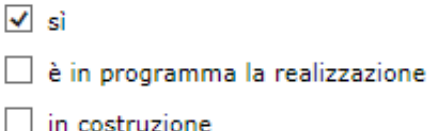

- autorizzata ma non realizzata
- ∣ no

utilizza (anche) area/e di altri Comuni - quali

Note

#### **Orso2 : scheda comuni – infrastrutture di servizio**

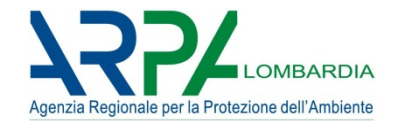

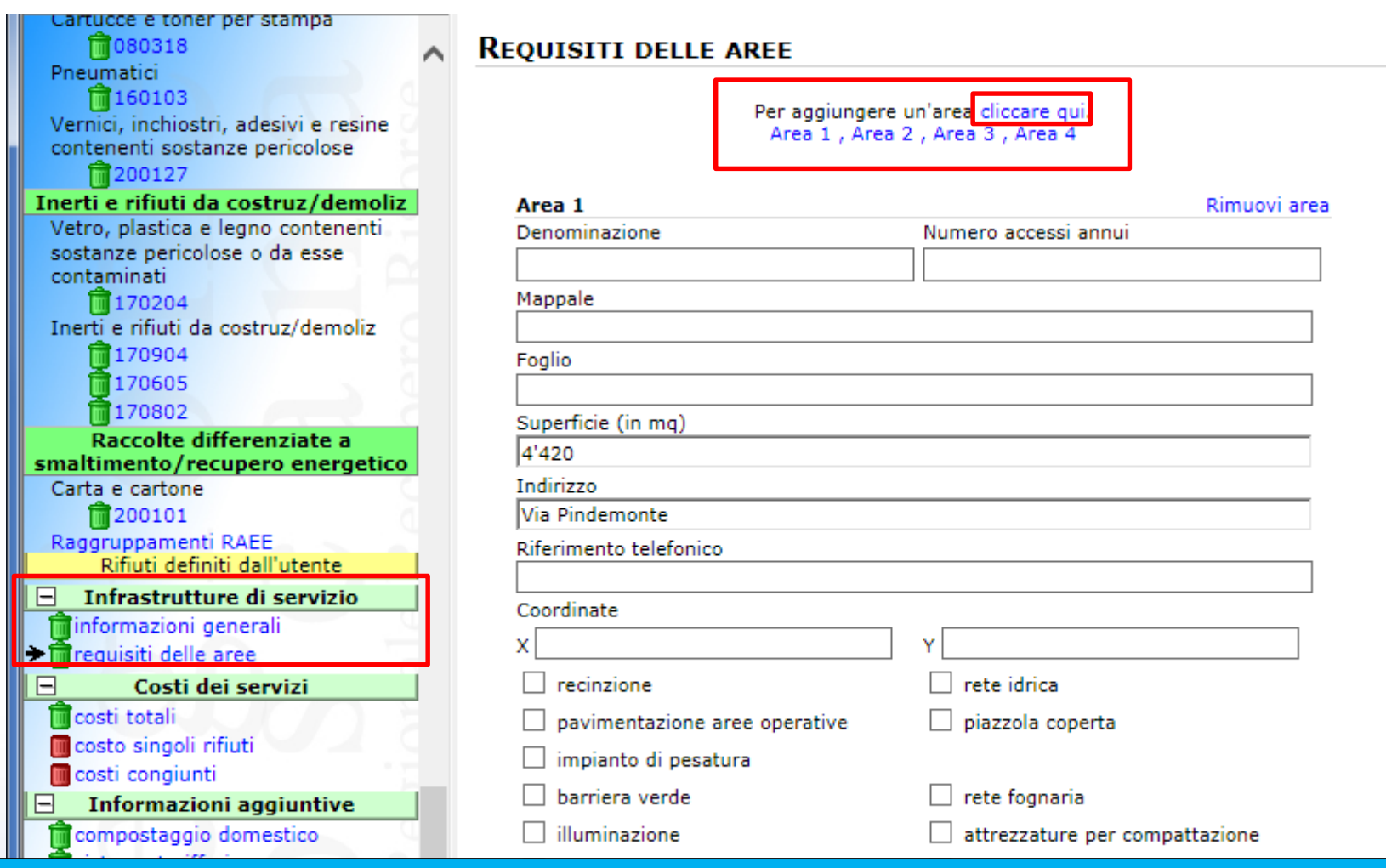

#### **UTILIZZARE FUNZIONE RICHIAMO DALLO STORICO**

riel agg

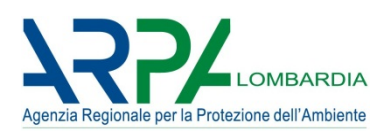

# ALCUNE INDICAZIONI

- totali complessivi e totali parziali sono fondamentali, ma non sufficienti
- possibilità di dettaglio nei moduli MDCR, ma attenzione a non duplicare voci
- non dimenticare costi centro di raccolta (indicare in note importo e voce)
- distinguere tra piano economico finanziario di comune (dpr 158/99) e quello del gestore (sono due cose collegate, ma diverse)
- inserire costi bilancio preventivo (per rispetto tempi)
- inserire costi (e ricavi) per competenza (per evitare che entrate>uscite), e non per cassa
- inserire addizionali+ecotassa e IVA

**Criterio verifica generale: COSTO TOTALE >= RICAVI DA TARI**

**Compilare la scheda «Compostaggio domestico»**

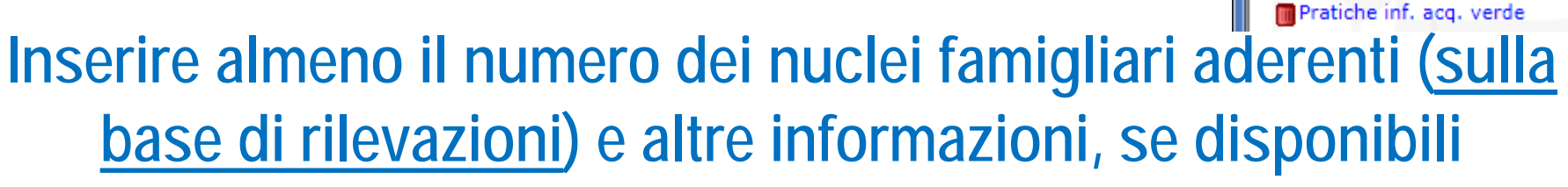

#### DIFFUSIONE DEL COMPOSTAGGIO DOMESTICO

Adesione al compostaggio domestico

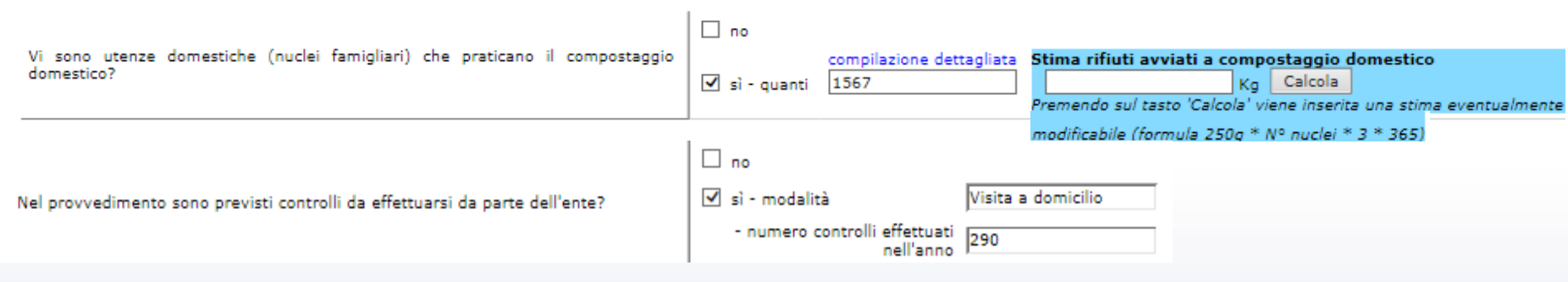

Informazioni aggiuntive compostaggio domestico

dettagli sistema tariffario

sistema tariffario

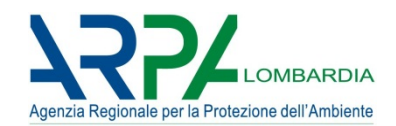

#### **Esportazione dati verso MudComuni.it**

#### E' possibile esportare TUTTI i dati inseriti in Orso2 direttamente **nel portale MudComuni.it**

#### **MODELLO UNICO DI DICHIARAZIONE AMBIENTALE**

Procedura per l'esportazione dei dati in MudComuni.it, comprensiva delle nuove voci aggiunte (dati 2014)

Mediante questa procedura è possibile creare il tracciato record da importare direttamente nel Software per la compilazione del Modello Unico di Dichiarazione Ambientale realizzato da Ecocerved e distribuito da Unioncamere

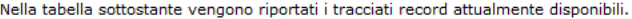

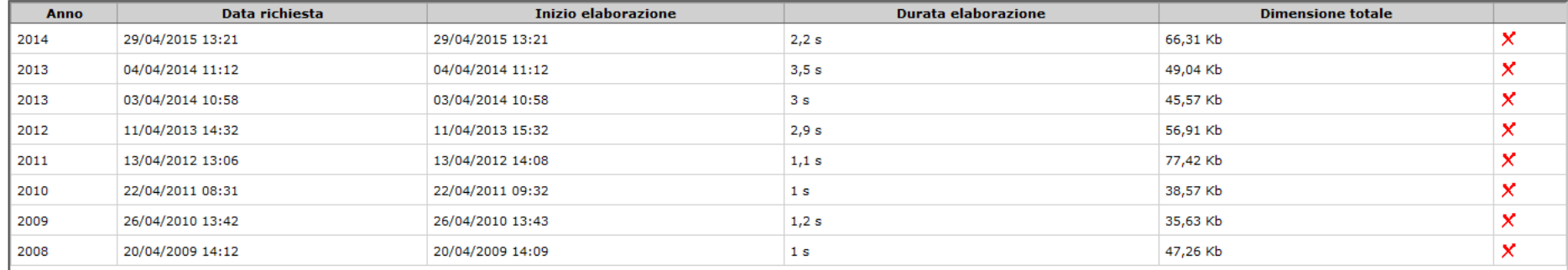

Per inoltrare la richiesta di creazione di un nuovo tracciato report premere sul pulsante Crea nuovo tracciato.

Attenzione a seguire attentamente la procedura sul documento Procedura\_export\_mudcomu ni1.8\_Mud2016-dati2015

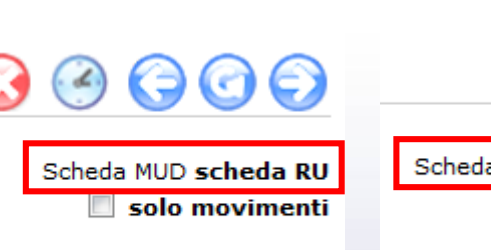

quantitativi dettagliati

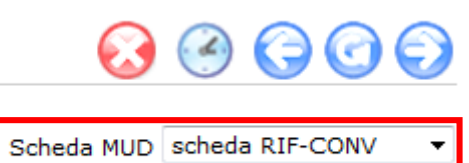

solo movimenti

Crea nuovo repor

#### ORSO**3.0**

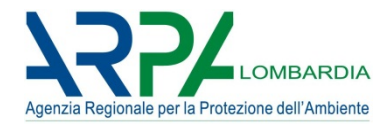

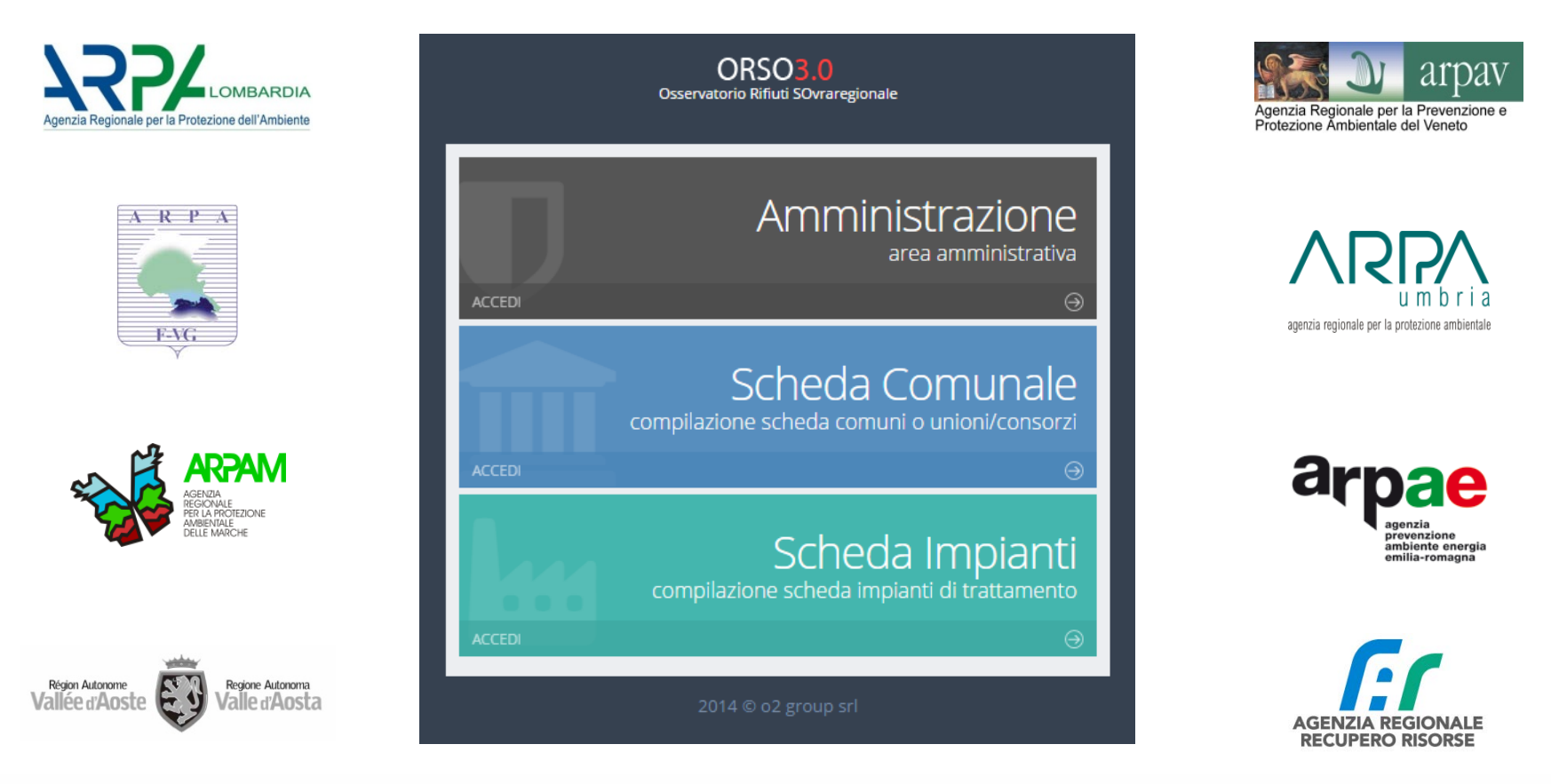

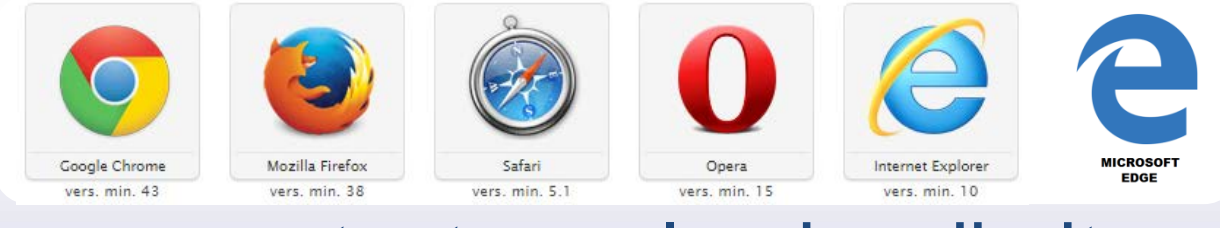

# orsotest.arpalombardia.it

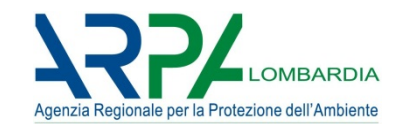

#### **SIMILITUDINI**

- **SOSTANZIALMENTE MEDESIMI CONTENUTI** (eventuali aggiunte meglio evidenziate e sempre coordinate con caricamento in automatico e reportistica)
- **MEDESIMO APPROCCIO E STESSA MODALITA' DI INSERIMENTO DATI**

(cambia la forma ma non la sostanza)

- **MANTENIMENTO DEGLI OBIETTIVI GENERALI** (ottimizzazione risorse e tempistiche, indirizzare uniformità e mantenere specificità)
- **SEMPRE PIU' SERVIZIO PER GLI UTENTI** (medesima responsabilizzazione dei comuni, ma orientamento verso caricamento in automatico dati dai gestori)

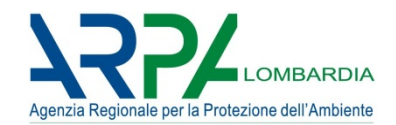

#### **NOVITA'**

- **FUNZIONAMENTO CON TUTTI I BROWSER** (versioni recenti)
- **COMPATIBILE CON TABLET/SMARTPHONE**
- **TEMPI DI RISPOSTA RIDOTTI**
- **PAGINA AUTENTICAZIONE UNICA**
- **AVVISO SCADENZA SESSIONE**
- **DASHBOARD**
- **COMPILATORE**: possibile inserire secondo referente
- **RIFIUTI**: uniformate modalità di raccolta anche per dettagli; aggiunte tutte le colonne quantitativi (modalità "quantitativi dettagliati"); aggiunto campo Q Conai
- **TRASPORTATORI/IMPIANTI**: migliorato inserimento
- **AREE ATTREZZATE**: aggiunte informazioni
- **REPORTISTICA**: implementazioni e miglioramenti

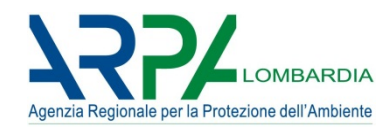

# A VOI LA PAROLA...

ORSO**3.0**

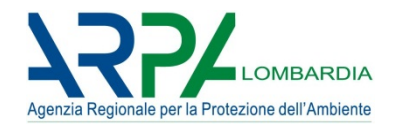

**Grazie per l'attenzione e buon lavoro**

# **ARPA Lombardia**

#### **Settore Attività produttive e controlli Osservatorio e Catasto rifiuti della Lombardia**

Via Rosellini, 17 - 20124 MILANO tel. 02.69.666.333 - 287 osservatoriorifiuti@arpalombardia.it

Per approfondimenti e documentazione

http://www2.arpalombardia.it/siti/arpalombardia/imprese/rifiuti/osservatorio/Pagine/default.aspx *<sup>42</sup>*